**Service Handbook Model 748**

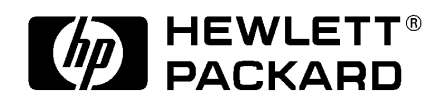

**HP Part No. A4511-90605 Edition E1199 Special Online Edition Printed in U.S.A.**

Hewlett-Packard Co. 1997, 1999

Printing History

First Printing: February 1997

Latest Printing: November 1999

UNIX is a registered trademark of The Open Group.

#### **NOTICE**

The information contained in this document is subject to change without notice.

HEWLETT-PACKARD MAKES NO WARRANTY OF ANY KIND WITH REGARD TO THIS MATERIAL INCLUDING BUT NOT LIMITED TO THE IMPLIED WARRANTIES OF MERCHANTABILITY AND FITNESS FOR A PARTICULAR PURPOSE. Hewlett-Packard shall not be liable for errors contained herein or for incidental or consequential damages in connection with the furnishing, performance or use of this material.

Hewlett-Packard assumes no responsibility for the use or reliability of its software on equipment that is not furnished by Hewlett-Packard.

This document contains proprietary information that is protected by copyright. All rights reserved. No part of this document may be photocopied, reproduced or translated to another language without the prior written consent of Hewlett-Packard Company.

RESTRICTED RIGHTS LEGEND. Use, duplication, or disclosure by government is subject to restrictions as set forth in subdivision (c) (1) (ii) of the Rights in Technical Data and Computer Software Clause at DFARS 252.227.7013. Hewlett-Packard Co., 3000 Hanover St., Palo Alto, CA 94304.

10 9 8 7 6 5 4 3 2 1

# **Safety and Regulatory Statements**

#### **Safety**

See the owner's guide that came with your system for safety information.

#### **Regulatory Statements**

#### **Emissions Regulations**

**Federal Communications Commission (FCC)** The Federal Communications Commission of the U.S. government regulates the radio frequency energy emanated by computing devices through published regulations. These regulations specify the limits of radio frequency emission to protect radio and television reception. All HP nodes and peripherals have been tested and comply with these limits. The FCC regulations also require that computing devices used in the U.S. display the agency's label and that the related documentation include the following statement:

*NOTE:* This equipment has been tested and found to comply with the limits for a Class A digital device, pursuant to part 15 of the FCC Rules. These limits are designed to provide reasonable protection against harmful interference when the equipment is operated in a commercial environment. This equipment generates, uses, and can radiate radio frequency energy and, if not installed and used in accordance with the instruction manual, may cause harmful interference to radio communications. Operation of this equipment in a residential area is likely to cause harmful interference in which case the user will be required to correct the interference at his own expense.

> **Canadian Department of Communications (CDC)** This digital apparatus does not exceed the Class A limits for radio noise emissions from digital apparatus as set out in the Radio Interference Requirements of the Canadian Department of Communications.

> **Emissions Regulations Compliance** Any third-party I/O device installed in HP system(s) must be in accordance with the requirements set forth in the preceding Emissions Regulations statements.

#### **Safety and Regulatory Statements**

In the event that a third-party noncompliant I/O device is installed, the customer assumes all responsibility and liability arising therefrom.

**Electrostatic Discharge (ESD) Precautions** Electrostatic charges can damage the integrated circuits on printed circuit boards. To prevent such damage from occurring, observe the following precautions during board unpacking and installation:

- Stand on a static-free mat.
- Wear a static strap to ensure that any accumulated electrostatic charge is discharged from your body to ground.
- Connect all equipment together, including the static-free mat, static strap, routing nodes, and peripheral units.
- Keep uninstalled printed circuit boards in their protective antistatic bags.
- Handle printed circuit boards by their edges, once you have removed them from their protective antistatic bags.

#### **[1 Product Information](#page-10-0)**

[Product Description 1-2](#page-11-0) [Rack Mounting Configurations 1-5](#page-14-0) [Memory 1-5](#page-14-1) [Mass Storage 1-5](#page-14-2) [System Graphics 1-6](#page-15-0) [System Board Graphics 1-6](#page-15-1) [GSC Mezzanine \(Expansion Kit\) Slot 1-6](#page-15-2) [PMC Expansion 1-6](#page-15-3) [Built-In Interfaces 1-6](#page-15-4) [Model 744 System Board Interfaces 1-7](#page-16-0) [Hardware Architecture 1-10](#page-19-0) [Operating Systems 1-10](#page-19-1) [HP-UX 1-10](#page-19-2)

[Product Identification 1-12](#page-21-0)

[Technical Information 1-13](#page-22-0) [Support 1-14](#page-23-0) [Hardware Support 1-15](#page-24-0) [Field Repair Philosophy 1-15](#page-24-1)

#### **[2 Environmental/Installation/PM](#page-26-0)**

[Overview 2-2](#page-27-0)

[Environmental Specifications 2-3](#page-28-0)

[Regulatory Requirements 2-4](#page-29-0)

[Installation 2-5](#page-30-0)

[Preventive Maintenance 2-6](#page-31-0)

#### **[3 Configuration](#page-32-0)**

[Power Budgeting 3-2](#page-33-0) [Devices 3-2](#page-33-1) [Determining the Workstation's Power Needs 3-3](#page-34-0)

#### **[4 Troubleshooting](#page-44-0)**

[Introduction to Troubleshooting 4-2](#page-45-0) [Diagnostic Philosophy 4-2](#page-45-1) [Analytic Troubleshooting 4-2](#page-45-2) [Diagnostic Overview 4-3](#page-46-0)  [Diagnostic Documentation 4-3](#page-46-1) [Board Computer Troubleshooting 4-4](#page-47-0)

#### **[5 Field Replaceable Units](#page-48-0)**

[Introduction 5-2](#page-49-0) [Tools Required 5-2](#page-49-1) [Safety Precautions 5-2](#page-49-2) [New Parts 5-3](#page-50-0) [Exchange Parts 5-3](#page-50-1) [Local Hewlett-Packard Sales & Service Office 5-4](#page-51-0) [Replaceable Parts 5-4](#page-51-1) [Mass Storage Module Parts 5-5](#page-52-0) [EISA and PCI Module Parts 5-9](#page-30-0) [Chassis and Power Supply Parts 5-11](#page-58-0)

[VME Module 5-13](#page-60-0) [Model 743/744 VMEbus Board Computer Parts 5-14](#page-61-0) [Removing and Replacing Mass Storage Devices 5-15](#page-62-0) [Section Contents 5-15](#page-62-1) [Introduction 5-15](#page-62-2) [Preliminary Requirements 5-15](#page-62-3) [Removing Mass Storage Module 5-16](#page-63-0) [Procedure 5-16](#page-63-1) [Selecting Device Address 5-17](#page-64-0) [Procedure 5-17](#page-64-1) [CD-ROM 5-18](#page-65-0) [Floppy Disk Drive 5-20](#page-67-0) [DDS Tape Drive 5-21](#page-68-0) [Hard Disk Drive Address Selection 5-23](#page-70-0) [Device Locations in Tray 5-23](#page-70-1) [Mass Storage Device Removal 5-28](#page-75-0) [Procedure 5-28](#page-75-1) [Power & SCSI cables 5-28](#page-75-2) [Retaining screws 5-28](#page-75-3) [Device removal 5-28](#page-75-4) [EISA or PCI Module Removal 5-29](#page-76-0) [Preliminary Requirements 5-29](#page-76-1) [Procedure 5-29](#page-76-2) [EISA / PCI Converter Board and Backplane Removal 5-30](#page-77-0) [VME Module Removal 5-31](#page-78-0) [Preliminary Requirements 5-31](#page-78-1) [Procedure to remove VME Module 5-32](#page-79-0) [VME Backplane Removal 5-33](#page-80-0) [Power Supply and Chassis Parts Replacement 5-34](#page-81-0)

[Preliminary Requirements 5-34](#page-81-1) [Power Supply Removal 5-35](#page-82-0) [Power Switch Assembly 5-36](#page-83-0) [Power Distribution PCA 5-37](#page-84-0)

#### **[6 Diagrams](#page-88-0)**

[Functional Description of Model 748 Chassis 6-2](#page-89-0)

#### **[7 Reference Documentation](#page-90-0)**

[Service Documentation 7-2](#page-91-0)

[System Installation and Getting Started](#page-93-0)  Documentation 7-4

#### **[8 Service Notes](#page-94-0)**

#### **Figures**

Model 748 Ruggedized Workstation 1-3 [I/O Connector Panel 1-7](#page-16-1) [Serial Number Information 1-12](#page-21-1) [Model 744 Memory Slots 3-4](#page-35-0) [Model 748 Exploded View 5-4](#page-51-2) [SE Mass Storage Module Parts 5-5](#page-52-1) [FWD Mass Storage Module Parts 5-7](#page-54-0) [EISA and PCI Module Parts 5-9](#page-56-1) [Chassis and Power Supply Parts 5-11](#page-58-1) [VME Module Parts 5-13](#page-60-1) [Mass Storage Tray Removal 5-16](#page-63-2) [Early Model CD-ROM Disk Drive 5-18](#page-65-1) [Later Model CD-ROM Disk Drive 5-19](#page-66-0) [Floppy Disk Drive 5-20](#page-67-1) [DDS Tape Drive Address Selection 5-21](#page-68-1) [Later Model DDS Tape Drive Address Selection 5-22](#page-69-0) [Device Locations 1 of 4 5-23](#page-70-2) [Device Locations 2 of 4 5-24](#page-71-0) [Device Locations 3 of 4 5-25](#page-72-0) [Device Locations 4 of 4 5-26](#page-73-0) [FWD Device Locations 5-27](#page-74-0) [Mass Storage Device Removal 5-28](#page-75-5) [Tray Removal 5-29](#page-76-3) [EISA/PCI Converter Board and Backplane Removal 5-30](#page-77-1) [Magnified View of Power Switch Tabs 5-36](#page-83-1) [Removing Power Distribution PCA from the Wall 5-37](#page-84-1) [Center Wall Removal 5-38](#page-85-0) [Power Distribution PCA Removal from Chassis 5-39](#page-86-0) [Functional Block Diagram 6-2](#page-89-1)

#### **Tables**

Model 748 Ruggedized Workstation Features 1-4 [Supported Monitors for Model 748 1-6](#page-15-5) [Supported PMC Graphics Upgrades 1-6](#page-15-6) [Supported AUI LAN Adapters and Devices 1-9](#page-18-0) [Supported 700/RX Family X-Terminals 1-9](#page-18-1) [HP-UX Operating Systems and Languages 1-11](#page-20-0) [Electrical Information 1-13](#page-22-1) [Physical Information 1-14](#page-23-1) [EISA, PCI, and VME Slot Power Availability 1-14](#page-23-2) [Environmental Information 2-3](#page-28-1) [Regulatory Information 2-4](#page-29-1) [Model 744/132L Memory Card Current Usage Work](#page-35-1)sheet 3-4 [Model 744/165L Memory Card Current Usage Work](#page-36-0)sheet 3-5 [Model 744 Current Requirements Worksheet 3-7](#page-38-0) [Model 743 Current Requirements Worksheet 3-8](#page-39-0) [Internal Device Current Requirements 3-9](#page-40-0) [Upper Power Supply Current Budgeting Worksheet 3-10](#page-41-0) [Lower Power Supply Current Budgeting Worksheet 3-11](#page-42-0) [Diagnostic Documentation 4-4](#page-47-1) [Model 748 SE Mass Storage Module Parts List 5-6](#page-53-0) [Model 748 FWD Mass Storage Module Parts List 5-8](#page-55-0) [Model 748 EISA and PCI Module Parts List 5-10](#page-57-0) [Model 748 Chassis and Power Supply Parts List 5-12](#page-59-0) [Model 748 VME Module Parts List 5-14](#page-61-1) [Default SCSI Addressing 5-17](#page-64-2) [Related Service Documentation 7-2](#page-91-1) [Diagnostic Documentation 7-3](#page-92-0) [System Installation and Getting Started Documentation](#page-93-1)  7-4

# **Product Information**

۲

<span id="page-10-0"></span>**1** 

# <span id="page-11-0"></span>**Product Description**

This chapter introduces the Model 748 workstation. The Model 748 uses the Model 744 board computer in one of the following configurations:

Model 748/132L ruggedized workstation

Model 748/165L ruggedized workstation

[Figure 1-1](#page-12-0) shows the Model 748 workstation, and [Table 1-1](#page-13-0) lists the Model 748 workstation features.

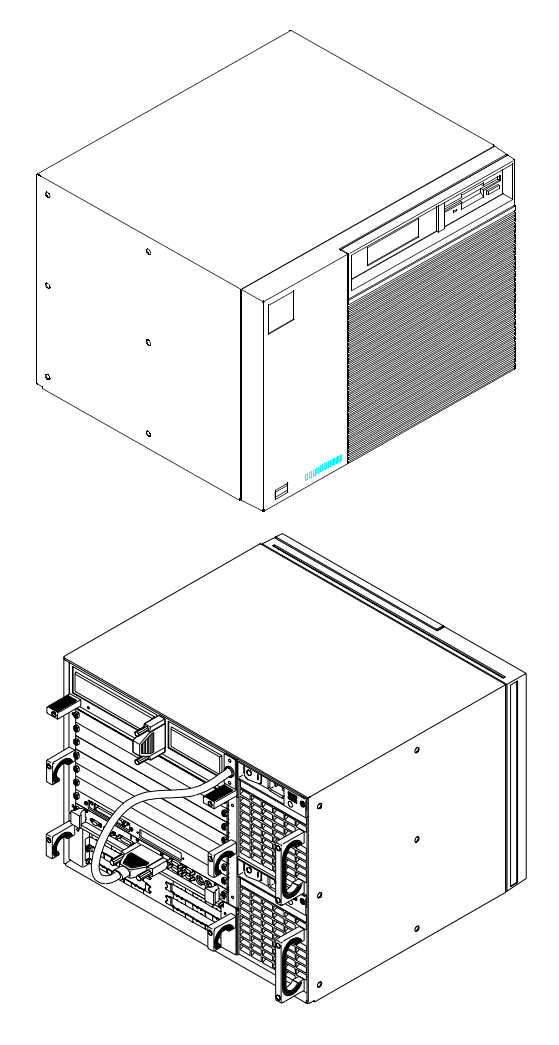

<span id="page-12-0"></span>**Figure 1-1 Model 748 Ruggedized Workstation**

#### <span id="page-13-0"></span>**Table 1-1 Model 748 Ruggedized Workstation Features**

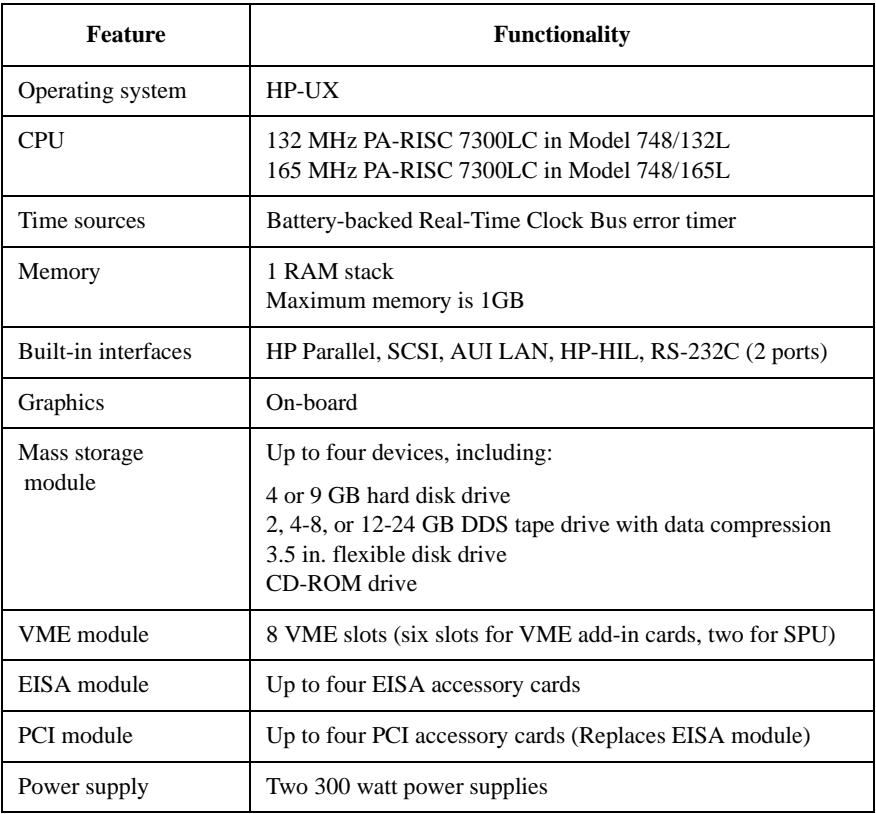

# <span id="page-14-0"></span>**Rack Mounting Configurations**

Rack mounting orientations, either front out or back out are supported. Power switching has both front and back accessibility. Status and test LEDs are located on the Model 744 VMEbus Board Computers. The mass storage module can be configured for front or rear access to removable media. A rack-mount kit is supplied with each workstation.

These features allow the workstation to be operated from either the front or back, depending on how they are mounted. EISA and VME card cages are fixed and cannot be reversed.

# <span id="page-14-1"></span>**Memory**

Standard memory is an Error Checking and Correcting (ECC) RAM board. 32 MB is the minimum required for the HP-UX operating system. Memory boards are designed to be stacked in the single stack available on a Model 744. Options may add more factory installed memory.

Memory for a 744 upgrade include:

- HP A4503A 64 MB RAM card
- HP A4449A 128 MB RAM card
- HP A6005A 256MB RAM card

# <span id="page-14-2"></span>**Mass Storage**

Up to four single-ended SCSI devices may be installed in the mass storage tray. One or two single-ended SCSI removable media devices may be installed. Mass storage devices are factory installed with the removable media drives accessed from the front. Users may reconfigure devices to reverse the access. Hard disk drives are single-ended devices in the standard tray. Hard drives are typically installed behind the removable media devices.

Mass storage devices are also available as these upgrades:

- 4 GB SE Hard Disk Drive Upgrade
- 9 GB SE Hard Disk Drive Upgrade
- DDS Tape Drive Upgrade
- CD-ROM Disk Drive Upgrade
- 3.5-in. Flexible Disk Drive Upgrade

# <span id="page-15-0"></span>**System Graphics**

The Model 748 supports system board (on-board) graphics.

#### <span id="page-15-1"></span>**System Board Graphics**

These products have system board graphics configurations factory set. They can be changed by users. [Table 1-2](#page-15-5) lists the monitors supported. Note that grayscale monitors are not supported.

#### <span id="page-15-5"></span>**Table 1-2 Supported Monitors for Model 748**

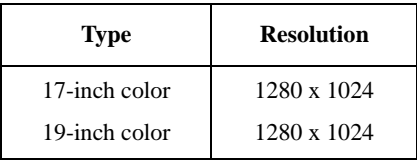

#### <span id="page-15-2"></span>**GSC Mezzanine (Expansion Kit) Slot**

Model 748 ruggedized workstation computers support GSC upgrades.

#### <span id="page-15-3"></span>**PMC Expansion**

The Model 748 accepts the PMC expansions available for the Model 744 board computer. [Table 1-3](#page-15-6) shows the supported PMC graphics upgrades.

<span id="page-15-6"></span>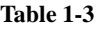

**Supported PMC Graphics Upgrades** 

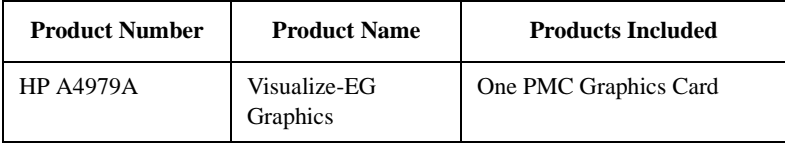

Depending on which HP-UX operating system you are running, you can have up to three graphic heads connected. To support four graphics heads, you must have HP-UX 10.20 ACE or higher.

# <span id="page-15-4"></span>**Built-In Interfaces**

This section describes the built-in interfaces of the Model 748 workstation.

#### <span id="page-16-0"></span>**Model 744 System Board Interfaces**

The Model 744 built-in interfaces have ports on the connector panel as shown in [Figure 1-](#page-16-1) [2.](#page-16-1) For full descriptions including pin-I/O information consult the appropriate model owner's guide and service handbook.

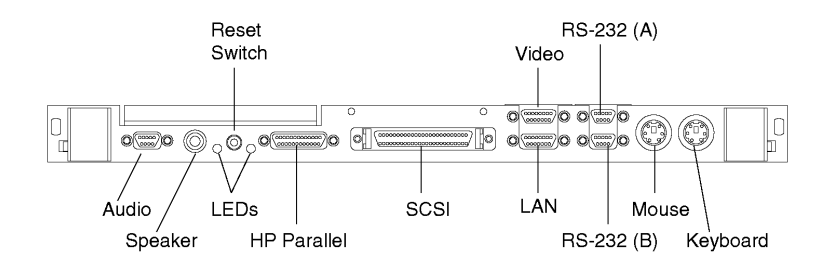

#### <span id="page-16-1"></span>**Figure 1-2 I/O Connector Panel**

**Small Computer Systems Interface (SCSI)**. A cable from the mass storage module connects to the system board's SCSI connector and must be connected for internally mounted SCSI drives to operate. SCSI interface circuits use high-density, shielded connectors. The mass storage module has a separate SCSI connector for connecting external SCSI device cables. When the external SCSI interface connector is not used, a SCSI terminator should be plugged into the SCSI connector. The internal cable length is 1.8 meters (5.9 feet).

**RS-232 Serial Interface.** Two 9-pin RS-232 serial interface ports are provided, labeled A and B. Terminals and other RS-232 devices are supported on the RS-232 interface connectors. The A connector is used for the console.

**HP Parallel Interface**. A 25-pin HP Parallel interface port is provided for use with devices using the Centronics™ interface protocols.

*NOTE:* You can only use one of the Human Interfaces (HP-HIL or PS-2) at a time for a keyboard or other device. Using one automatically excludes the other interface.

**HP-HIL**. The HP-HIL connector (located on the EISA module, if ordered with your system) accepts a variety of HP-HIL input devices. However, HP-HIL devices are no longer available from HP.

**PS/2 Ports**. Two PS/2 Ports are integral parts of the 743/744 VMEbus Board Computer which provide the primary interface for the PS/2 keyboard and mouse. The keyboard and mouse are part of localization kit HP A4030A.

**Local Area Network Interface**. The IEEE 802.3 Ethernet Local Area Network (LAN) circuit on the system board has one interface port for an AUI transceiver or media attachment unit (MAU). No ThinLAN circuits or BNC connector is installed. [Table 1-4](#page-18-0) lists the supported LAN adapters and other network devices. [Table 1-5](#page-18-1) lists supported X-terminals.

#### <span id="page-18-0"></span>**Table 1-4 Supported AUI LAN Adapters and Devices**

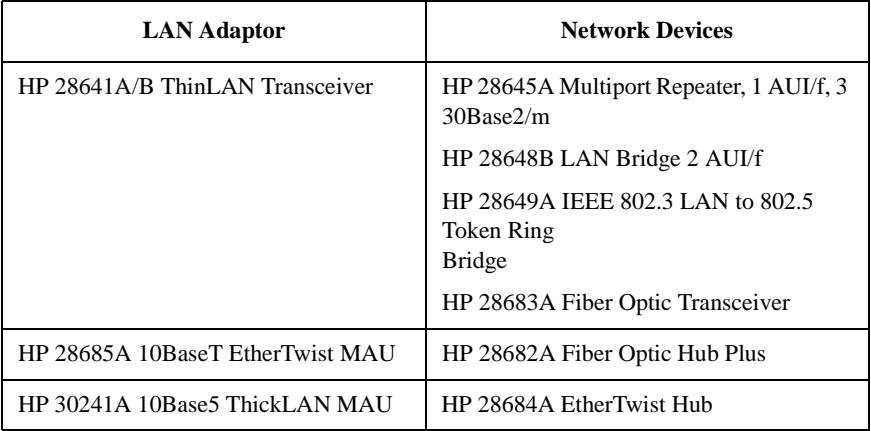

#### <span id="page-18-1"></span>**Table 1-5 Supported 700/RX Family X-Terminals**

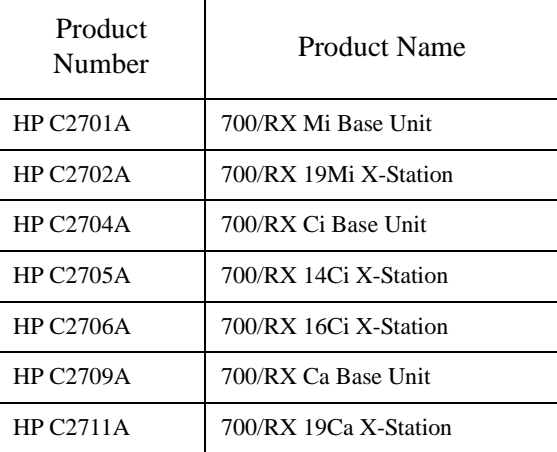

**Audio Interface**. Model 744 board computers provide compact disc-quality audio input and output in stereo with a 16-bit coder-decoder (CODEC) over a frequency range of 25- 20,000 Hz. A conversion cable provides a stereo headphone mini-plug for output, and a stereo line-in and mono microphone mini-plugs for input.

**EISA Module**. The Model 748 has a 4-slot EISA module.

**PCI Module**. The Model 748 has an optional 4-slot PCI module that accommodates standard +5V bus signalling accessory cards. The PCI module requires a minimum HP-UX release of 10.20.

**VME Module**. The VME module has six slots available for add-on cards, numbered 3 through 8 (slots 1 and 2 are used by the board computer). The slots conform to the 6U form factor. Slot numbers from top to bottom are 8 through 1. The VME backplane provides an interconnect connector for the EISA/PCI module.

#### <span id="page-19-0"></span>**Hardware Architecture**

Most of the functionality is on one assembly, the Model 743/744 VMEbus board computer. The Model 743/744 has the interface controllers, CPU circuits, memory controller and graphics/video circuits. RAM boards plug into sockets on the system board. The VMEbus board computer typically plugs into slots 1 and 2 of the VME backplane.

A split power VME backplane (slots 3 through 8 have a dedicated power supply) provides 8 slots of which 6 may be used for VME add-on cards.

The EISA and PCI card cages have their own interface converter boards and accessory card backplanes. Test and function LED indicators are located on the Model 743/744 back panel. The mass storage module gets interface data through a cable connected to the system board.

# <span id="page-19-1"></span>**Operating Systems**

#### <span id="page-19-2"></span>**HP-UX**

HP-UX 10.20 (or later) is supported on the Model 748 Ruggedized Workstations with the Model 744 as the board computer. HP-UX 9.05 (or later) is supported on the Model 748 Ruggedized Workstations with the Model 743 as the board computer. The Model 748 is booted from an internal hard disk drive factory installed with Instant Ignition. HP-UX may also be installed from external DDS or CD-ROM drives. If the workstation is a client on LAN, HP-UX can be booted over the LAN.

[Table 1-6](#page-20-0) lists the HP-UX operating systems and languages for the ruggedized workstations.

<span id="page-20-0"></span>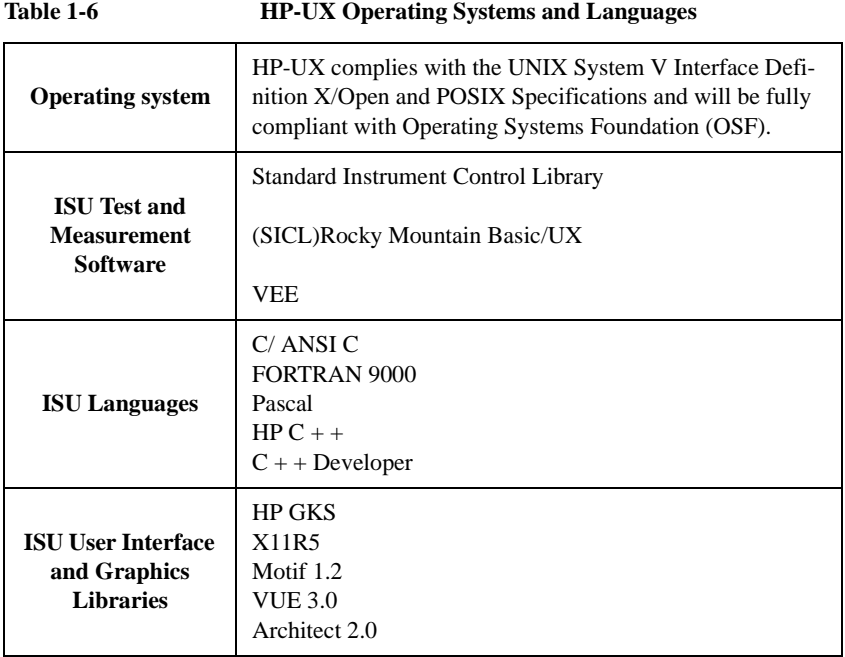

# <span id="page-21-0"></span>**Product Identification**

On the bottom, a label lists the product serial number. Its information can be interpreted as shown in [Figure 1-3](#page-21-1) below for an example serial number 6247A00001:

#### <span id="page-21-1"></span>**Figure 1-3 Serial Number Information**

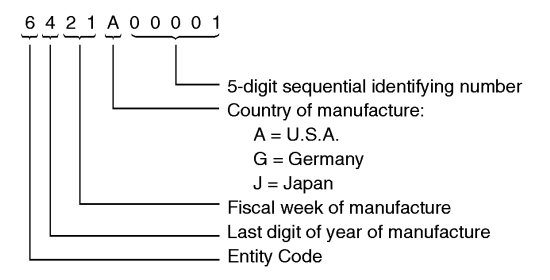

# <span id="page-22-0"></span>**Technical Information**

*NOTE:* Technical information listed herein should not be interpreted as specifications. Official specifications are listed in the system's Technical Data Sheet. [Table 1-7](#page-22-1) shows electrical information.

#### <span id="page-22-1"></span>**Table 1-7 Electrical Information**

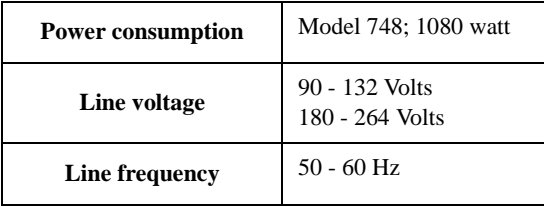

[Table 1-8](#page-23-2) lists the EISA, PCI, and VME slots available current in amps for each voltage supplied to their respective backplanes.

*NOTE:* The PCI tray provides power for option cards from both a +3.3 Vdc source and a +5 Vdc source. Cards may use either or both power sources, up to  $25W$  per slot. However, the  $+3.3$  V dc source is limited to 39.8 W combined for slots 1 and 2, and 39.8 W combined for slots 3 and 4. For example, if the card in slot 1 draws 25 W at  $+3.3$  V dc, only 14.8 W at  $+3.3$  V dc is available to a card in slot 2. The limits of  $+5$  Vdc is 25 W per slot.

### Product Information **Technical Information**

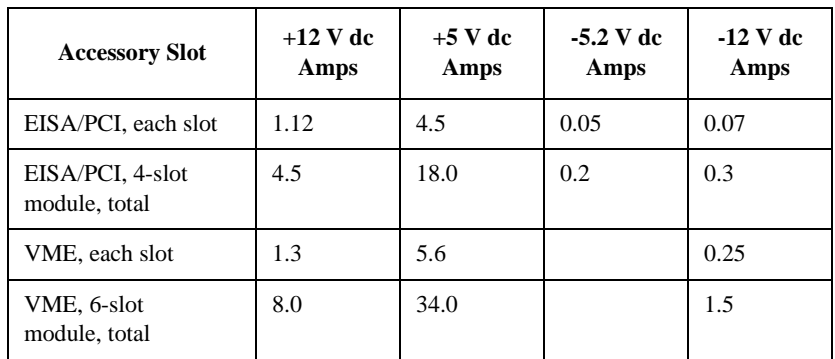

#### <span id="page-23-2"></span>**Table 1-8 EISA, PCI, and VME Slot Power Availability**

*NOTE:* Model 748 Ruggedized Workstations are to be operated only in an environment that is free from conductive pollution, including dry non-conductive pollution which could become conductive due to expected condensation.

[Table 1-9](#page-23-1) lists the Model 748 physical information.

<span id="page-23-1"></span>**Table 1-9 Physical Information** 

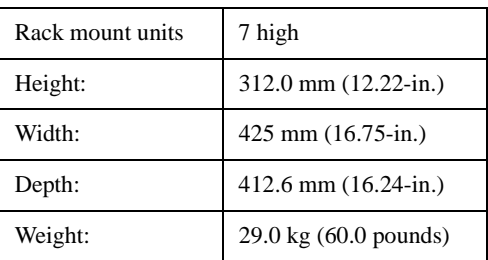

# <span id="page-23-0"></span>**Support**

Support services and policies mentioned in this section are subject to change. Please consult your local Hewlett-Packard Sales and Service Office for the current support policies.

# <span id="page-24-0"></span>**Hardware Support**

#### <span id="page-24-1"></span>**Field Repair Philosophy**

Field Repair Philosophy for these products is assembly, or board level. When a failure occurs, the problem is diagnosed to the assembly having the failed part, that assembly is then replaced.

Some assemblies may be exchanged for rebuilt ones. Other assemblies are only available as new ones. Refer to appropriate service handbook for information on replacement parts.

#### **Additional Technical Information**

Additional technical information on these products can be found in the *Models 743, 744, and 748 Technical Reference*. Detailed information about architecture is provided.

#### **Schematics**

In support of the repair philosophy, this manual contains information to the assembly level. Schematics are not available for these products.

#### **Supported Configurations**

Only products with Hewlett-Packard approved parts, accessories, peripherals, operating systems and application programs are supported by Hewlett-Packard. Any product with other than HP approved hardware or software connected or installed must have the non-HP approved hardware and software removed by the customer before On-Site repair is accomplished.

#### **Repair Services**

Hewlett-Packard supports three repair services:

Return to Hewlett-Packard Repair On-Site Repair Customer Repair

For Return to Hewlett-Packard Repair, customers return the product to their local HP Sales and Service Office, where an HP Bench Repair Engineer troubleshoots, and repairs the hardware to the assembly level. The defective assembly is replaced with a new or rebuilt assembly and the product is returned to the customer. This service is available through a service contract or a time-and-materials basis.

On-Site Repair is performed at the customer's site. This service is available through a service contract or a time-and-materials basis.

Customers have the option of repairing their own HP products. Contact your nearest Hewlett-Packard Sales and Service Office for information concerning service training, special tools and test equipment, and spare parts.

Product Information **Technical Information**

# <span id="page-26-0"></span>**Environmental/ Installation/PM**

# <span id="page-27-0"></span>**Overview**

This chapter lists the environmental specifications and regulatory requirements for the system. Installation and preventive maintenance information, if applicable, is also provided.

# <span id="page-28-0"></span>**Environmental Specifications**

[Table 2-1](#page-28-1) lists the environmental specifications for this workstation.

<span id="page-28-1"></span>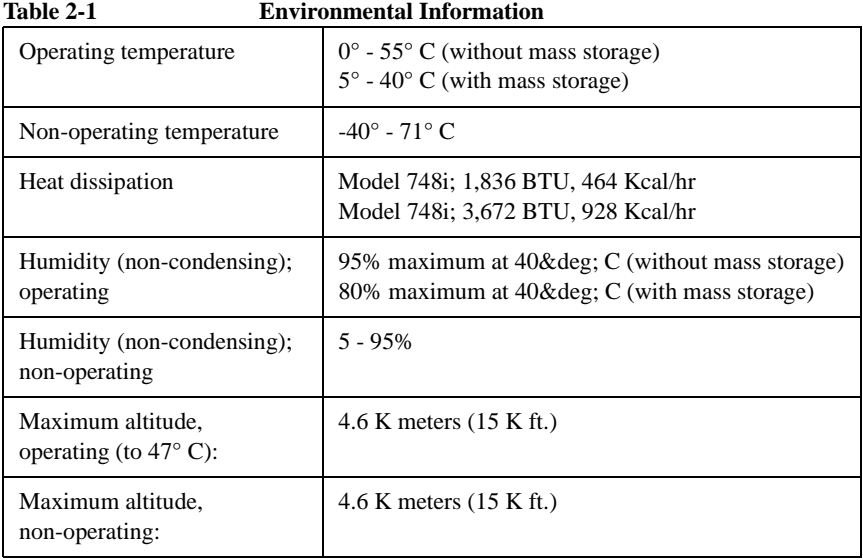

# <span id="page-29-0"></span>**Regulatory Requirements**

[Table 2-2](#page-29-1) lists the regulatory requirements for this workstation.

<span id="page-29-1"></span>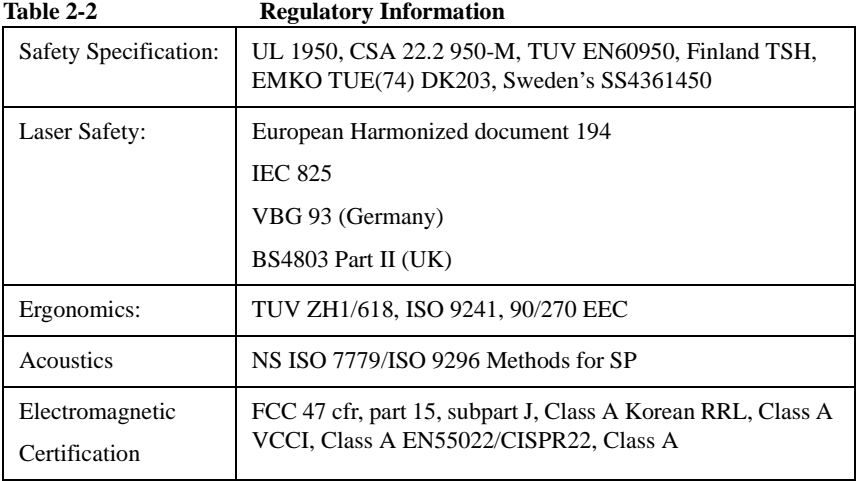

# <span id="page-30-0"></span>**Installation**

Refer to *Model 748 Owner's Guide* for system installation information.

# <span id="page-31-0"></span>**Preventive Maintenance**

The system unit requires no preventive maintenance. Some removable media storage devices require operator preventive maintenance. Refer to *Model 748 Owner's Guide* for more information.

# <span id="page-32-0"></span> **Configuration**

### **Configuration Power Budgeting**

# <span id="page-33-0"></span>**Power Budgeting**

If the workstation application requires several accessory cards and mass storage devices, power budgeting may be required. This ensures the power needed for these internal devices does not exceed the power available:

# <span id="page-33-1"></span>**Devices**

- Model 744 VMEbus Board Computer,
- Mass storage devices,
- VME, EISA, or PCI accessory cards
- Standard internal printed circuit boards

The Model 748 ruggedized workstation uses two power supplies. Each power supply provides voltages to the workstation modules and accessory card slots as listed in [Table 3-3](#page-38-0) through [Table 3-7.](#page-42-0)

These tables are also worksheets to use in determining your power budget. You can copy these tables to have as many copies as you need.

# <span id="page-34-0"></span>**Determining the Workstation's Power Needs**

To determine the workstation's power needs, follow these instructions:

- **1** Determine the board computer's current requirements from the Computer Current Requirements Worksheet [\(Table 3-3](#page-38-0) or [Table 3-4\)](#page-39-0).
- **2** To determine the maximum current usage of the Model 744 memory cards, you will need to use [Figure 3-1](#page-35-0) and [Table 3-1](#page-35-1) (for Model 744/132L) or [Table 3-2](#page-36-0) (for Model 744/165L). You must work with the worst case power draw to correctly determine power usage. Determine worst case power draw by examining active memory bank configurations, using the following steps:
	- **a** Examine your memory card configuration, noting which size card is in each memory slot.
	- **b** The worst case active memory bank configuration depends on the slot position of the memory cards, and the size of the cards. The 32 MB memory card has two banks per card, and the 16, 64,128, and 256 MB cards each have only one memory bank per card.
		- When 32 MB cards are used as a pair in memory slots 2 and 3 they can use three memory banks concurrently.
		- When used as a pair in slots 0, 1, or 2, the 32 MB cards can have two active memory banks.
		- The 16, 64, 128, and 256 MB cards each have only one memory bank that is active at any one time.

The worst case power draw is when your system has two 32MB cards in slots 2 and 3 (these banks would be considered active, all other memory cards/banks would be considered inactive). The next worst case is a 256 MB card in any slot (all other memory cards in the system would be inactive), followed by a 64 MB card in any slot (all other memory cards in the system would be inactive), followed by two 32 MB cards in slots 0, 1, or 2 (all other memory cards in the system would be inactive), followed by a 128 MB card in any slot, and finally a 16 MB card in any slot (all other memory cards in the system would be inactive).

- **c** Inactive memory banks are those banks on cards in your configuration in addition to the worst case active memory banks. They must also be added to the calculation.
- **d** Fill in the information in [Table 3-1](#page-35-1) or [Table 3-2.](#page-36-0)

# **Configuration Power Budgeting**

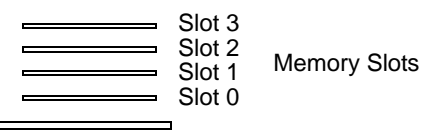

Model 744 Board Computer

# <span id="page-35-0"></span>**Figure 3-1 Model 744 Memory Slots**

#### <span id="page-35-1"></span>**Table 3-1 Model 744/132L Memory Card Current Usage Worksheet**

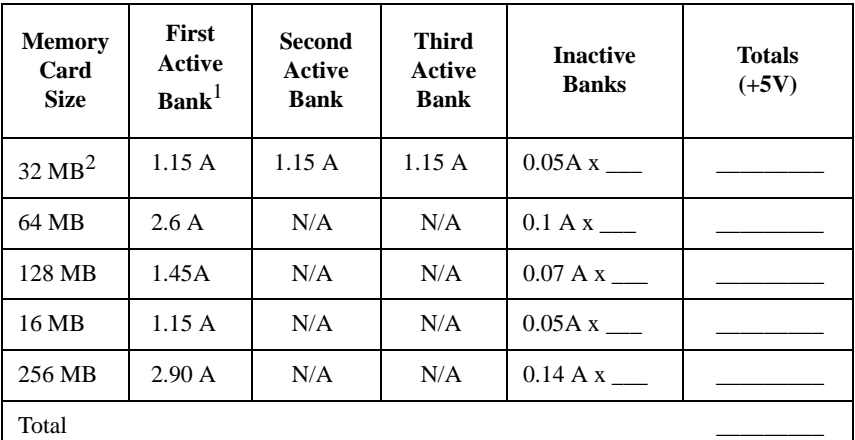

 $<sup>1</sup>$  Choose the worst case active bank(s) for your calculation.</sup>

2 Slot positions and amount of 32 MB cards determine the number of active banks.
#### <span id="page-36-0"></span>**Table 3-2 Model 744/165L Memory Card Current Usage Worksheet**

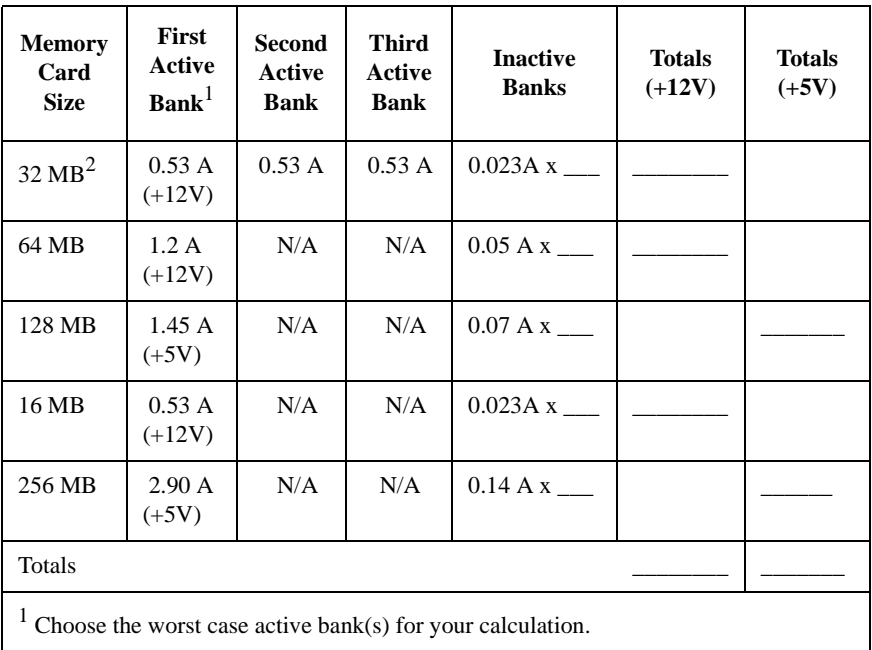

 $^2$  Slot positions and amount of 32 MB cards determine the number of active banks.

#### **Configuration Power Budgeting**

- **3** Write in the board computer's concurrent requirements in the line provided for VME slots 1 and 2 in the Lower Power Supply Worksheet ([Table 3-7](#page-42-0)).
- **4** Determine each device's current requirements from the Internal Device Requirements table and the VME accessory card's specifications sheet [\(Table 3-5\)](#page-40-0).
- **5** Write in each device's current requirements in the spaces provided in the Upper or Lower Power Supply current budgeting worksheets ([Table 3-6](#page-41-0) and [Table 3-7\)](#page-42-0).
- **6** Total each column in both worksheets, then write the total in the Total Current Required line.
- **7** If *either* worksheet has a column whose current totals exceed the maximum available for that column's voltage, you must reduce the number of devices to lower the total current being drawn at that voltage. You may be able to relocate VME accessory cards between the upper eight and lower two slots to reduce the power required from either power supply.

#### <span id="page-38-0"></span>**Table 3-3 Model 744 Current Requirements Worksheet**

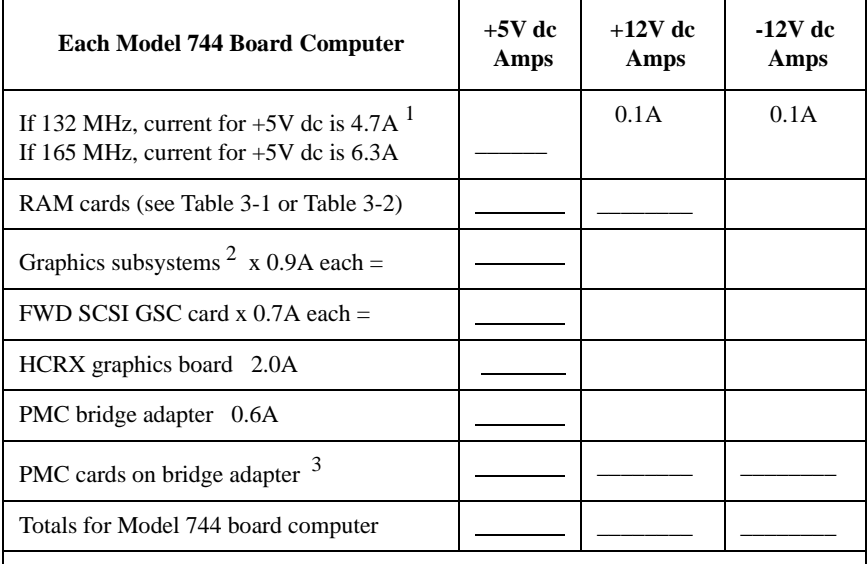

1. Does not include on-board graphics, if installed.

2. On-board graphics and graphics accessory cards are each separate graphics subsystems.

3. PMC cards may also draw +3.3 current that is provided through the +5 on the bridge adapter.

The **+3.3 current** FOR ALL PMC CARDS ON THE BRIDGE ADAPTER AND EXPANSION ADAPTER (do not include other expansion adapter currents) must be entered into the +5 column after multiplying the +3.3 current by .75 to convert to the actual +5 current draw.

#### **Configuration Power Budgeting**

#### <span id="page-39-0"></span>**Table 3-4 Model 743 Current Requirements Worksheet**

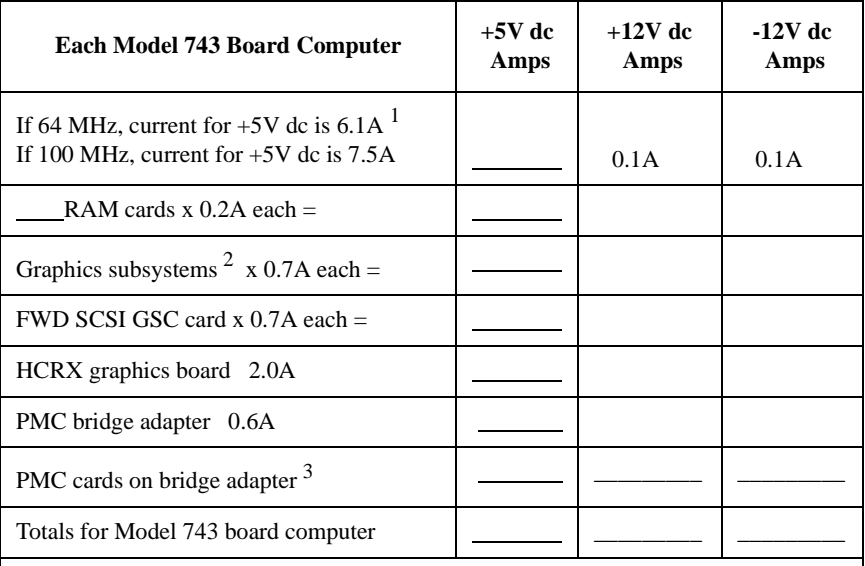

1. Does not include on-board graphics, if installed.

2. On-board graphics and graphics accessory cards are each separate graphics subsystems.

3. PMC cards may also draw +3.3 current that is provided through the +5 on the bridge adapter. The **+3.3 current** FOR ALL PMC CARDS ON THE BRIDGE ADAPTER AND EXPANSION ADAPTER (do not include other expansion adapter currents) must be entered into the +5 column after multiplying the +3.3 current by .75 to convert to the actual +5 current draw.

[Table 3-5](#page-40-0) summarizes the current requirements for internal devices.

<span id="page-40-0"></span>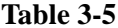

#### **Internal Device Current Requirements**

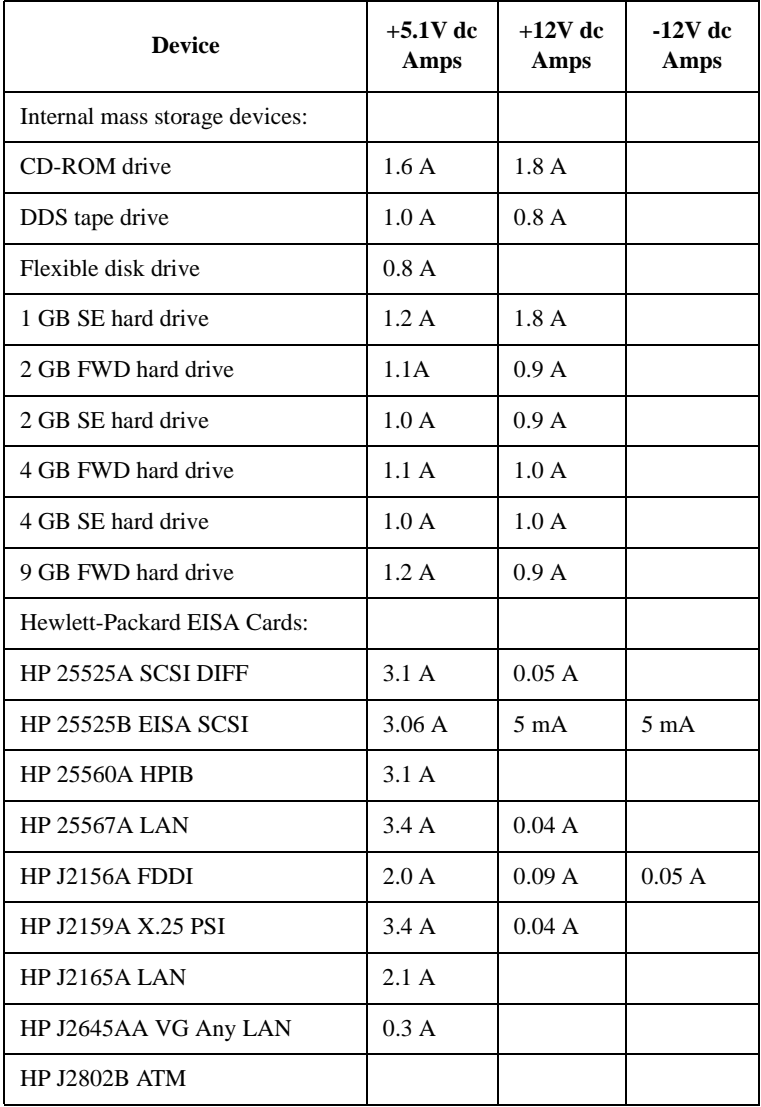

#### **Configuration Power Budgeting**

#### <span id="page-41-0"></span>**Table 3-6 Upper Power Supply Current Budgeting Worksheet**

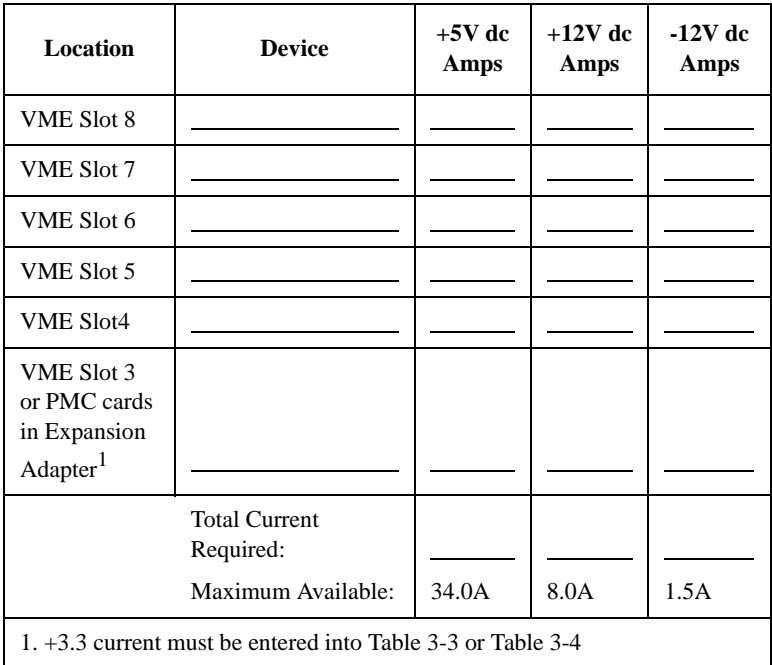

#### *CAUTION:* If you upgrade your Model 748 ruggedized workstation, adding more: RAM cards, mass storage devices, GSC, VME, EISA, PCI, or PMC accessory cards, you must recompute the power budget to ensure the new configuration will be within the available current each power supply can provide.

*NOTE:* The PCI tray provides power for option cards from both a +5 Vdc source and a +3.3 Vdc source. Cards may use either or both power sources, up to 25W per slot. However, the +3.3 V dc source is limited to 39.8 W combined for slots 1 and 2, and 39.8 W combined for slots 3 and 4. For example, if the card in slot 1 draws 25 W at  $+3.3$  V dc, only 14.8 W at  $+3.3$  V dc is available to a card in slot 2. The limits of  $+ 5$  Vdc is 25 W per slot.

#### <span id="page-42-0"></span>**Table 3-7 Lower Power Supply Current Budgeting Worksheet**

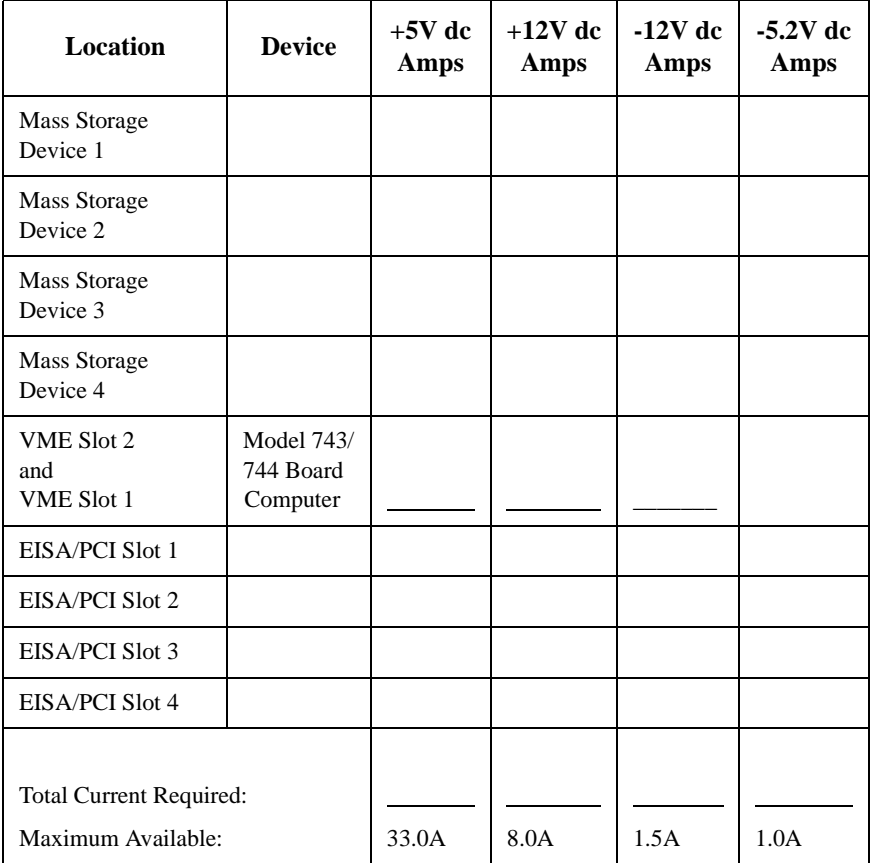

**Configuration Power Budgeting**

# **Troubleshooting**

# **Introduction to Troubleshooting**

Troubleshooting information and procedures for the Model 743/744i board computers are divided into these sections:

- Introduction to Troubleshooting
- Diagnostic Overview

Model 743 and Model 744 board computers use different firmware and diagnostic tools. Consult the appropriate Service Handbook for the model you are working with for specifics on the various tools and tests for that model.

# **Diagnostic Philosophy**

The diagnostic philosophy is to support the repair strategy. As a result, the goal of the troubleshooting process is to isolate a problem to a specific board or assembly. Several diagnostic methods may be used. When a system problem is traced to the board computer, the diagnostic is run to isolate the problem to the defective part. The defective part is then replaced.

# **Analytic Troubleshooting**

Troubleshooting is the process of getting answers to these six questions:

- What is different now from what the board computer was before?
- What exactly is wrong, or what are the bad symptoms?
- When do the bad symptoms occur?
- How bad is the problem or to what extent does it occur?
- What actually caused the problem in the first place?

Getting the answers to these questions usually makes the troubleshooting process much more effective and less costly. When a failure in a computer system occurs, use these questions and their answers to begin your diagnostic procedure.

The troubleshooting strategy for these board computers is in the form of a bottom-up approach. That is, you note any error or status messages, and then you run the power-up Boot ROM diagnostics known as Self-Test. If the Self-Test diagnostics fail, replace the assembly that is indicated.

After you have all answers possible, decide what's the most probable cause of the problem. Sometimes you'll arrive at several choices for a cause. For each choice, qualify it against the answers to the questions above. The most probable cause is the one that logically justifies the correct answers to these questions.

Note any error or status messages, and then run the diagnostics. If the self-tests fail, replace the assembly that is indicated.

## **Diagnostic Overview**

Three types of diagnostics are available for the Model 743\744:

- **Selftests** are part of the Boot ROM code. They initialize and test the functional areas needed to boot the operating system.
- **Offline diagnostics** are on the Support Tape, a separate tape or CD-ROM media. They are ISL based and test the CPU, VME and I/O functions.
- **Online diagnostics** are supplied with the operating system, but require the operating system to be booted. These diagnostics are called SupportWave and test the CPU, I/O and several peripherals.

#### **Diagnostic Documentation**

 [Table 4-1](#page-47-0) lists manuals that provide complete information.

#### **Troubleshooting Introduction to Troubleshooting**

#### <span id="page-47-0"></span>**Table 4-1 Diagnostic Documentation**

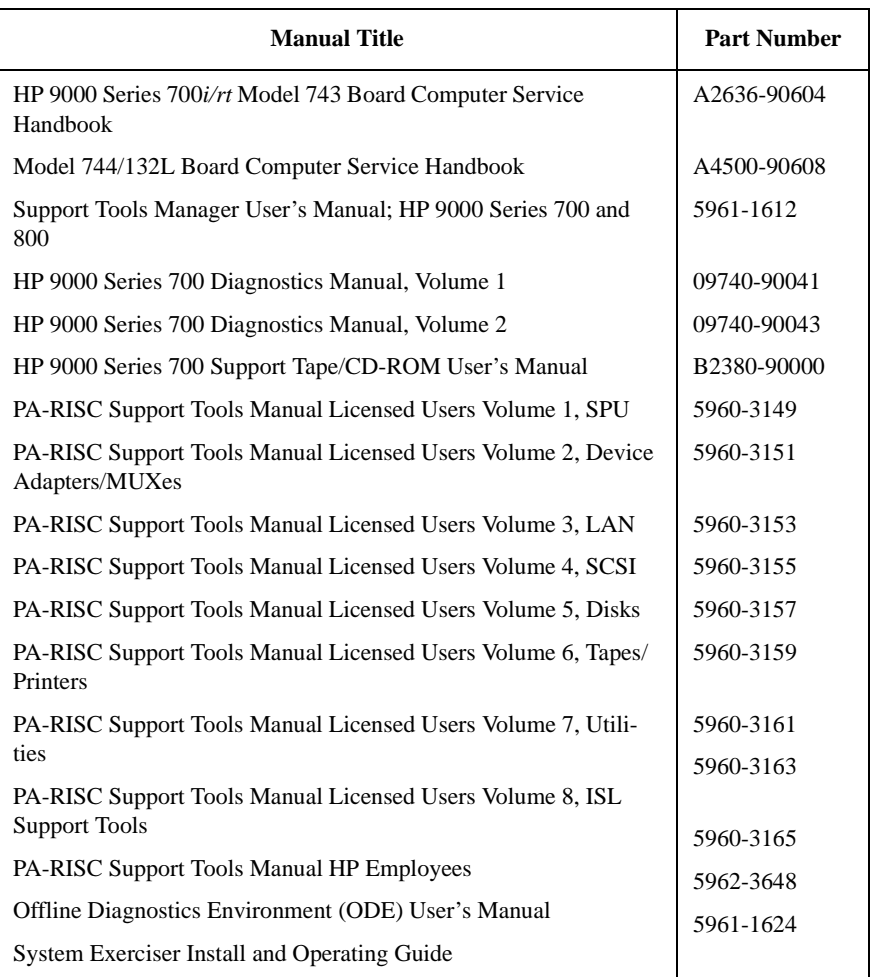

#### **Board Computer Troubleshooting**

Please refer to the service documentation for the Model 743 or Model 744 board computer for details about troubleshooting the board computer.

# **Field Replaceable Units**

# **Introduction**

This chapter contains the procedures to replace assemblies in the VMEbus Board Computer and the Model 748i chassis components (such as the VME module, EISA/PCI module, Mass Storage module, Power supplies and chassis mounted hardware).

**CAUTION:** Removal of the VMEbus cage requires the removal of the EISA/ PCI module first! The EISA/PCI converter to VME backplane connector extends below VME cage, removal of the VME cage prior to removal of the EISA/PCI module will result in damage to the connector.

# **Tools Required**

All field replaceable parts can be accessed with these tools:

Grounding wrist strap. No. 1 Pozidriv screwdriver. Small flat-tipped screwdriver. 3mm (0.125-in.) thin-wall nutdriver, maximum outer diameter of 5.7mm (0.225-in.).

# **Safety Precautions**

As with any electrical/electronic product, certain safety precautions must be practiced. These safety precautions, *when followed*, can protect you from injury, and the equipment from possible permanent damage.

**CAUTION:** Integrated circuit components in these products can be damaged by electro-static discharge. It doesn't make any difference whether the ICs are installed on a printed circuit board or laying on a table. Static charges can build up in people to a potential of several thousand volts by simply walking across a room.

> Integrated circuits can be protected by using a static free work place and wearing clothes that do not hold static charges before handling any of the workstation's PC boards.

> When you need to remove or install a part or assembly, remove power from the product first. At the static free work place, touch sheet metal with your fingers before touching a printed circuit

assembly. If the assembly is not going to be re-installed, place the assembly in an anti-static bag and set it aside.

Following these precautions will extend the life of the computer products you maintain.

#### **New Parts**

New parts are available direct from:

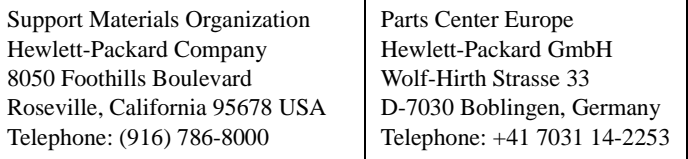

# **Exchange Parts**

Exchange parts are available for some items at a reduced cost. When an exchange part is ordered, your account will be charged for a new part.

Place failed exchange parts in anti-static bags and package them securely in a sturdy container. It's a good idea to save the containers and static-free bags you receive parts in and use them to ship parts in. Please return failed exchange parts to your exchange parts source as soon as possible. Customers have 15 days to return the failed part to receive credit for the difference between a new and exchange part.

Exchange parts only are available direct from:

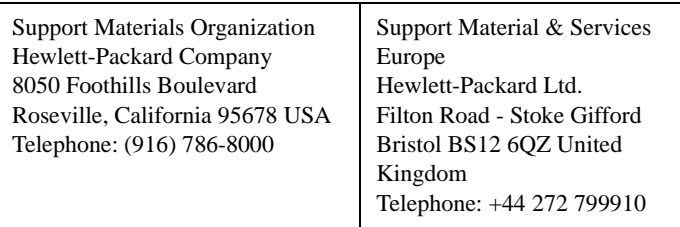

#### Field Replaceable Units **Introduction**

#### **Local Hewlett-Packard Sales & Service Office**

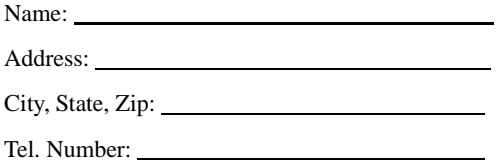

# **Replaceable Parts**

[Figure 5-1](#page-51-0) shows an exploded view of the Model 748 workstation.

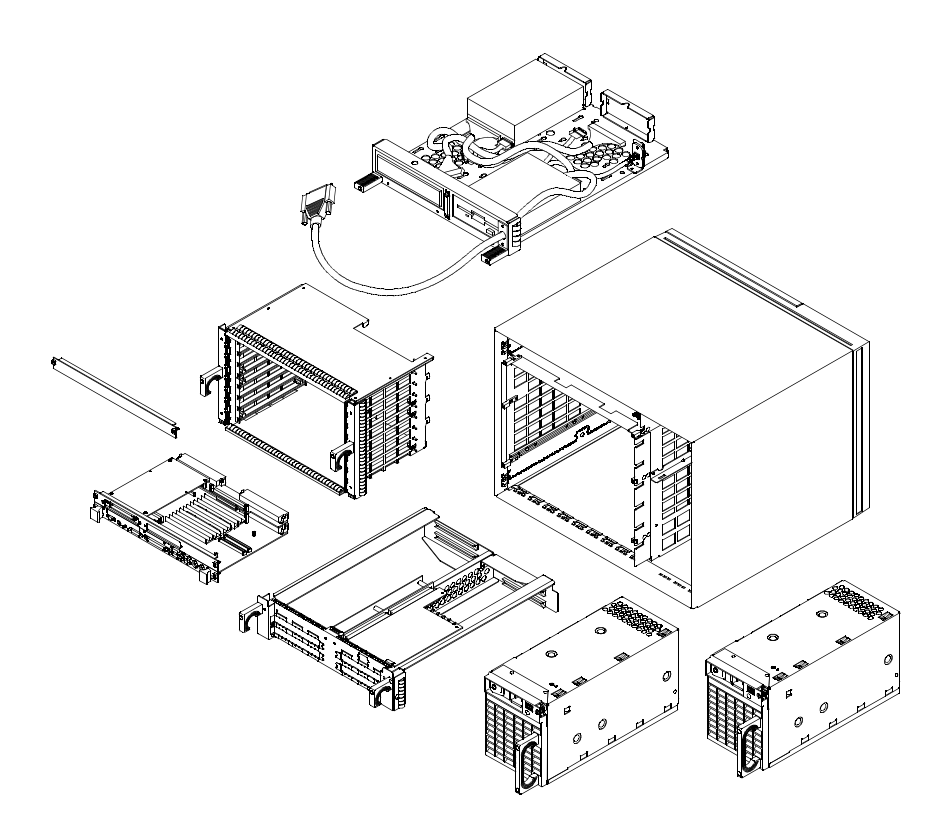

<span id="page-51-0"></span>**Figure 5-1 Model 748 Exploded View**

#### **Mass Storage Module Parts**

[Figure 5-1](#page-52-0) and [Figure 5-2](#page-54-0) show exploded views of the Single-Ended (SE) and Fast-Wide-Differential (FWD) mass storage modules.

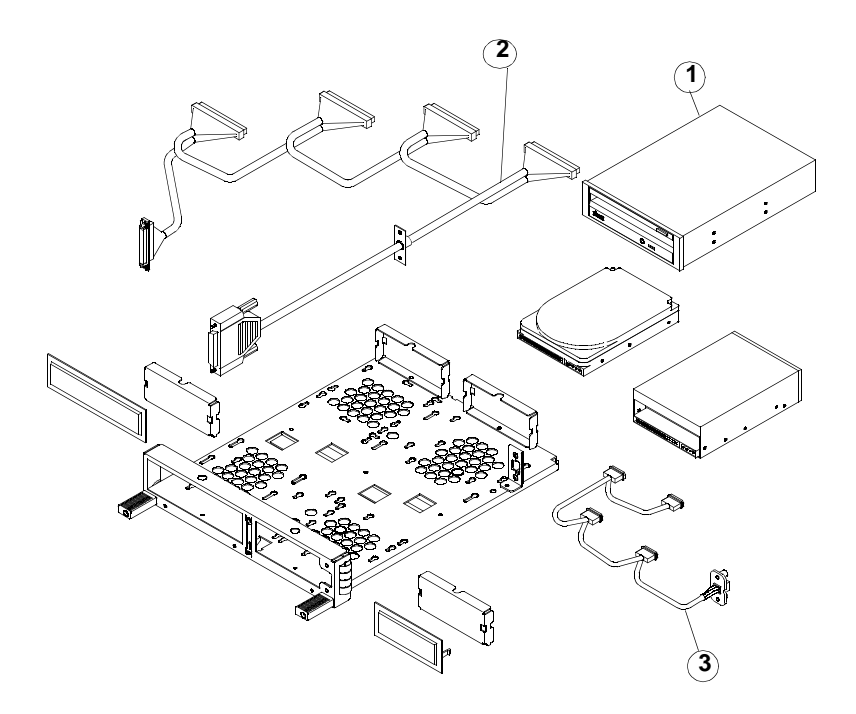

<span id="page-52-0"></span>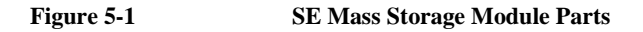

[Table 5-2](#page-55-0) is a SE mass storage module parts list.

**Table 5-1 Model 748 SE Mass Storage Module Parts List**

| <b>Ref</b><br>No. | <b>Exchange</b><br><b>Part Number</b> | <b>New Part</b><br><b>Number</b> | <b>Description</b>                                       | <b>Notes</b> |
|-------------------|---------------------------------------|----------------------------------|----------------------------------------------------------|--------------|
| $\mathbf{1}$      | A1094-69007<br>A2084-69001            |                                  | 3.5 in. Flexible Disk Drive<br>525MB Hard Disk Drive, SE |              |
|                   | A2084-69002                           |                                  | 1GB Hard Disk Drive, SE                                  |              |
|                   | A1658-69108                           |                                  | 2GB Hard Disk Drive, SE                                  |              |
|                   | A1658-69009                           |                                  | 2GB Hard Disk Drive, SE                                  |              |
|                   | A1658-69012                           |                                  | 4GB Hard Disk Drive, SE                                  | 7200 RPM     |
|                   | C <sub>1503-69201</sub>               |                                  | DDS-1 Tape Drive                                         |              |
|                   | C <sub>1504-69201</sub>               |                                  | DDS-1 Tape Drive                                         |              |
|                   |                                       |                                  | w/compression                                            |              |
|                   | C1536-69201                           |                                  | DDS-DC Tape Drive                                        |              |
|                   | C <sub>1533</sub> -69203              |                                  | DDS-2 Tape Drive                                         |              |
|                   | C1539-69201                           |                                  | DDS-2 Tape Drive                                         |              |
|                   | C <sub>1537</sub> -69201              |                                  | DDS-3 Tape Drive                                         |              |
|                   | C2293-69004                           |                                  | CD-ROM Drive, 2x                                         |              |
|                   | A3416-60001                           |                                  | CD-ROM Drive, 4x                                         | Dove Gray    |
|                   | A1658-60015                           |                                  | CD-ROM Drive, 4x                                         | Flint Gray   |
| 2                 |                                       | A4309-61601                      | SE SCSI Cable - SE Tray                                  |              |
| 3                 |                                       | A4309-61602                      | Power Cable                                              |              |
|                   |                                       | A1658-62016                      | <b>SE SCSI Terminator</b>                                |              |

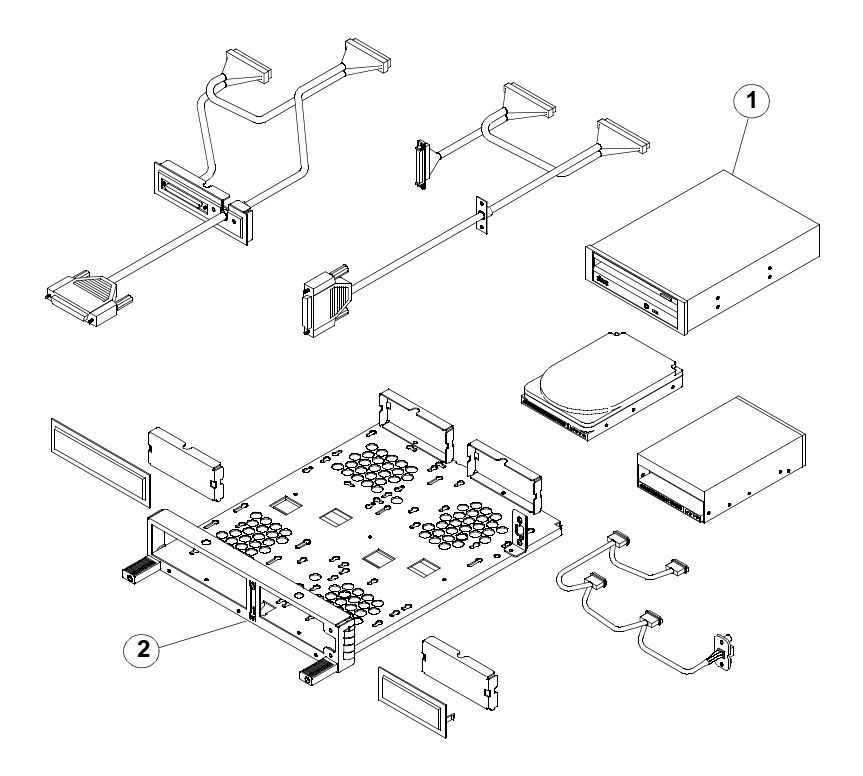

<span id="page-54-0"></span>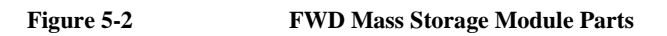

[Table 5-2](#page-55-0) is a FWD mass storage module parts list.

<span id="page-55-0"></span>**Table 5-2 Model 748 FWD Mass Storage Module Parts List**

| <b>Ref</b><br>No. | <b>Exchange</b><br><b>Part Number</b> | <b>New Part</b><br><b>Number</b> | <b>Description</b>                                      | <b>Notes</b>      |
|-------------------|---------------------------------------|----------------------------------|---------------------------------------------------------|-------------------|
| $\mathbf{1}$      | A1094-69007<br>A1658-69016            |                                  | 3.5 in. Flexible Disk Drive<br>2GB Hard Disk Drive, FWD |                   |
|                   | A2084-69016                           |                                  | 2GB Hard Disk Drive, FWD                                |                   |
|                   | A1658-69010                           |                                  | 2GB Hard Disk Drive, FWD                                |                   |
|                   | A1658-69011                           |                                  | 4GB Hard Disk Drive, FWD                                | 7200 RPM          |
|                   | A4218-69016                           |                                  | 9GB Hard Disk Drive, FWD                                | 7200 RPM          |
|                   | C <sub>1503-69201</sub>               |                                  | DDS-1 Tape Drive                                        |                   |
|                   | C <sub>1504-69201</sub>               |                                  | DDS-1 Tape Drive                                        |                   |
|                   |                                       |                                  | w/compression                                           |                   |
|                   | C1536-69201                           |                                  | DDS-DC Tape Drive                                       |                   |
|                   | C <sub>1533</sub> -69203              |                                  | DDS-2 Tape Drive                                        |                   |
|                   | C <sub>1539</sub> -69201              |                                  | DDS-2 Tape Drive                                        |                   |
|                   | C1537-69201                           |                                  | DDS-3 Tape Drive                                        |                   |
|                   | C2293-69004                           |                                  | CD-ROM Drive, 2x                                        |                   |
|                   | A3416-60001                           |                                  | CD-ROM Drive, 4x                                        | Dove Gray         |
|                   | A1658-60015                           |                                  | CD-ROM Drive, 4x                                        | <b>Flint Gray</b> |
| $\overline{c}$    |                                       | A4309-60003                      | Assy, FWD Tray<br>with.9m cable                         |                   |
|                   |                                       | A4350-60007                      | Assy, FWD Tray<br>with 1.2m cable                       |                   |
|                   |                                       | A1658-63013                      | <b>FWD SCSI Terminator</b>                              |                   |

# **EISA and PCI Module Parts**

The EISA and PCI trays are similar modules, with the exception of the interface modules. [Figure 5-3](#page-56-0) shows an exploded view of the EISA or PCI module parts.

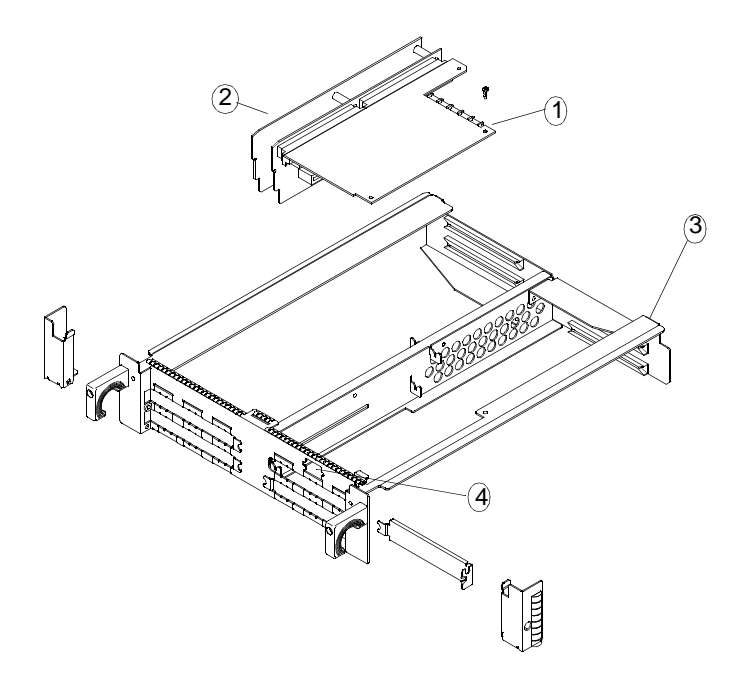

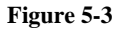

<span id="page-56-0"></span>**Figure 5-3 EISA and PCI Module Parts**

[Table 5-3](#page-57-0) is an EISA and PCI module parts list.

<span id="page-57-0"></span>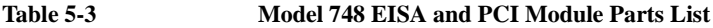

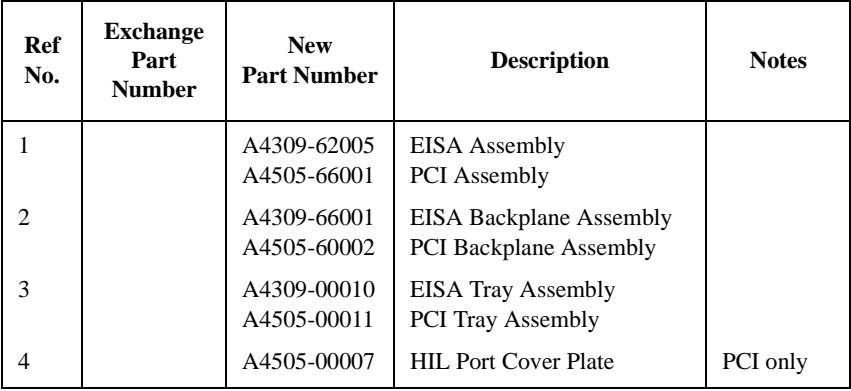

## **Chassis and Power Supply Parts**

[Figure 5-4](#page-58-0) shows an exploded view of the Model 748 chassis and power supply.

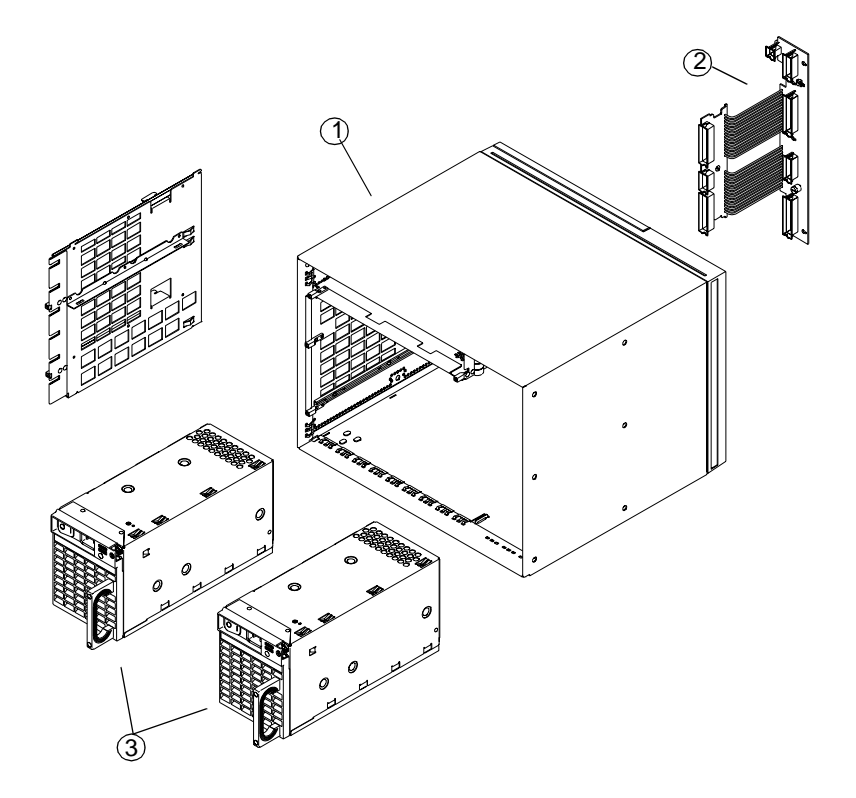

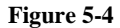

<span id="page-58-0"></span>**Figure 5-4 Chassis and Power Supply Parts**

[Table 5-4](#page-59-0) is a Model 748 chassis and power supply parts list.

<span id="page-59-0"></span>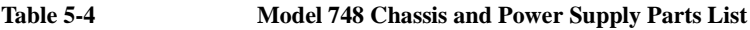

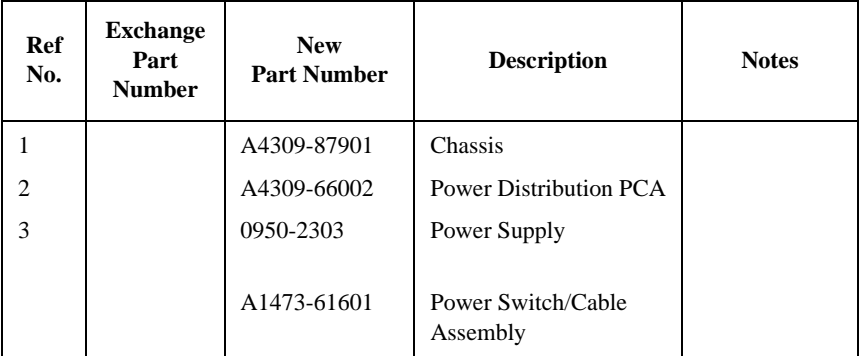

## **VME Module**

[Figure 5-5](#page-60-0) shows an exploded view of the VME module.

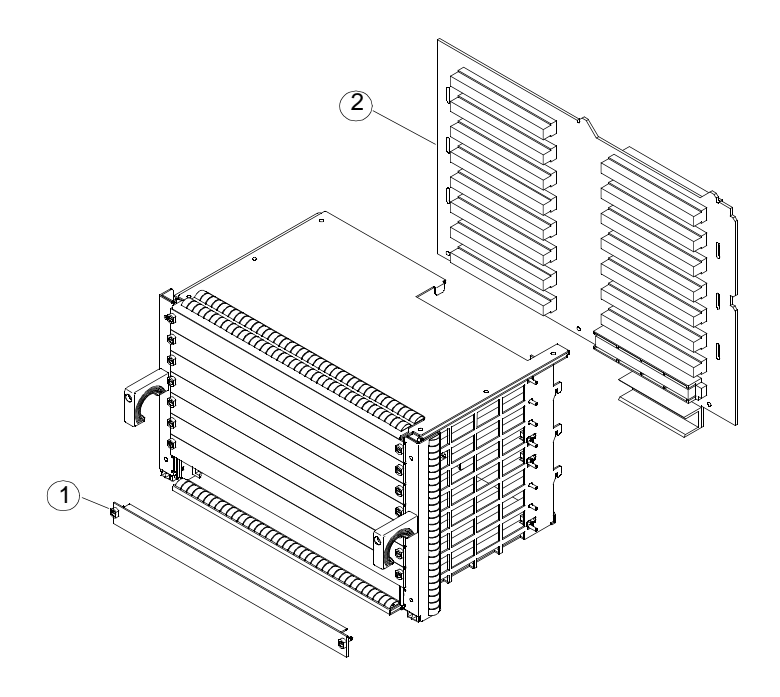

<span id="page-60-0"></span>**Figure 5-5 VME Module Parts**

[Table 5-5](#page-61-0) is a VME module parts list.

1 2

<span id="page-61-0"></span>**Table 5-5 Model 748 VME Module Parts List Ref No. Exchange Part Number New Part Number Description** Notes

> VME Cover Plate VME Backplane

A2636-00004 A4309-66003

# **Model 743/744 VMEbus Board Computer Parts**

Consult the appropriate model Service Handbook for parts and part numbers.

## **Section Contents**

- Removing the Mass Storage Module
- Removal and replacement instructions for mass storage devices
- Device addressing and location

## **Introduction**

Instructions for removing and replacing Mass Storage Devices (internal) are in this section. The procedures for all devices are the same. Devices include the following:

3.5-inch Flexible Disk Drive Hard Disk Drives CD-ROM Drive DDS Tape Drive

# **Preliminary Requirements**

Before you remove the Mass Storage Module perform the following:

- **1** Before system shut down is performed you should execute **ioscan**, and record the SCSI addresses in-use.
- **2** Shut down any applications.
- **3** Shut down the Operating System.
- **4** Refer to the owner's guide, for information on properly shutting down HP-UX.
- **5** Turn off power to the Model 748.
- **6** Set up a static-free work place to handle the mass storage tray.

#### **Removing Mass Storage Module**

*CAUTION:* The mass storage module can weigh about 10 lbs, and may be awkwardly balanced. Use care when handling the module, as dropping it could damage the mass storage devices! *NOTE:* All Installation procedures are the reverse of removal in this section.

#### **Procedure**

- **1** Disconnect any SCSI cables connected to module.
- **2** Unscrew both Mass Storage Module screws.
- **3** Slide out tray. See [Figure 5-6.](#page-63-0)
- **4** If replacing a device go to Selecting Device Address.
- **5** If the only action is to remove a device go to Mass Storage Device Removal.

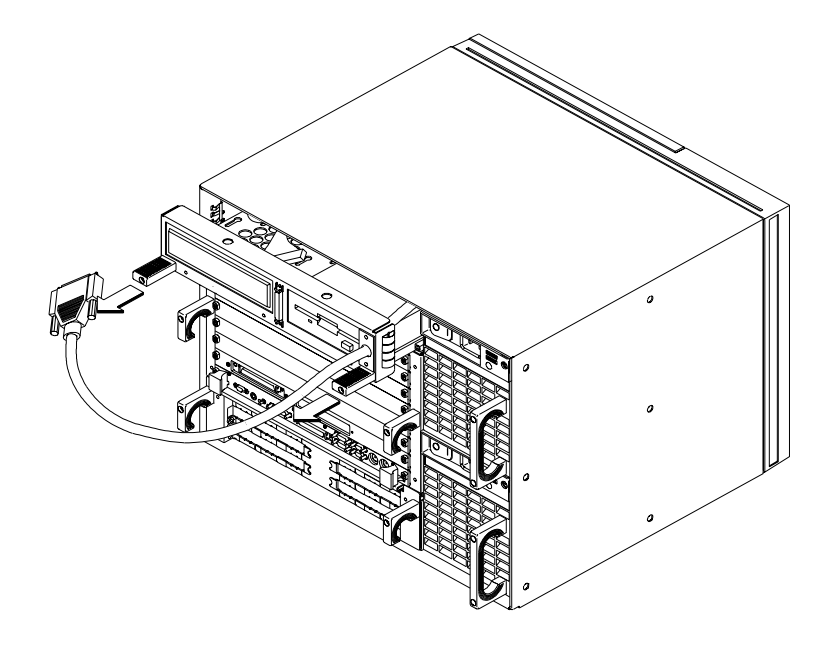

<span id="page-63-0"></span>**Figure 5-6 Mass Storage Tray Removal**

#### **Selecting Device Address**

#### **Procedure**

- **1** Unpack the device.
- **2** Set only jumpers or switches that are required to change the device SCSI address, any others should remain as shipped.

The default SCSI addresses for devices is shown in [Table 5-6.](#page-64-0) You should check the address as set on the failing drive and set the address on the new drive to the same value.

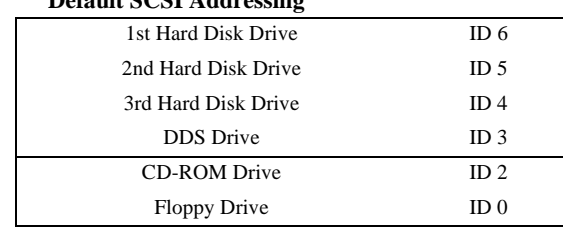

#### <span id="page-64-0"></span>**Table 5-6 Default SCSI Addressing**

#### **CD-ROM**

[Figure 5-7](#page-65-0) and [Figure 5-8](#page-66-0) show the CD-ROM disk drive address settings.

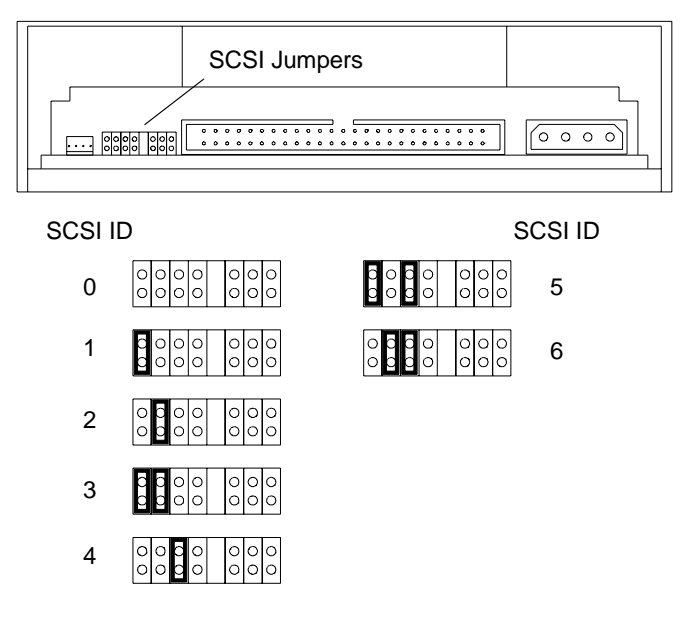

<span id="page-65-0"></span>**Figure 5-7 Early Model CD-ROM Disk Drive** 

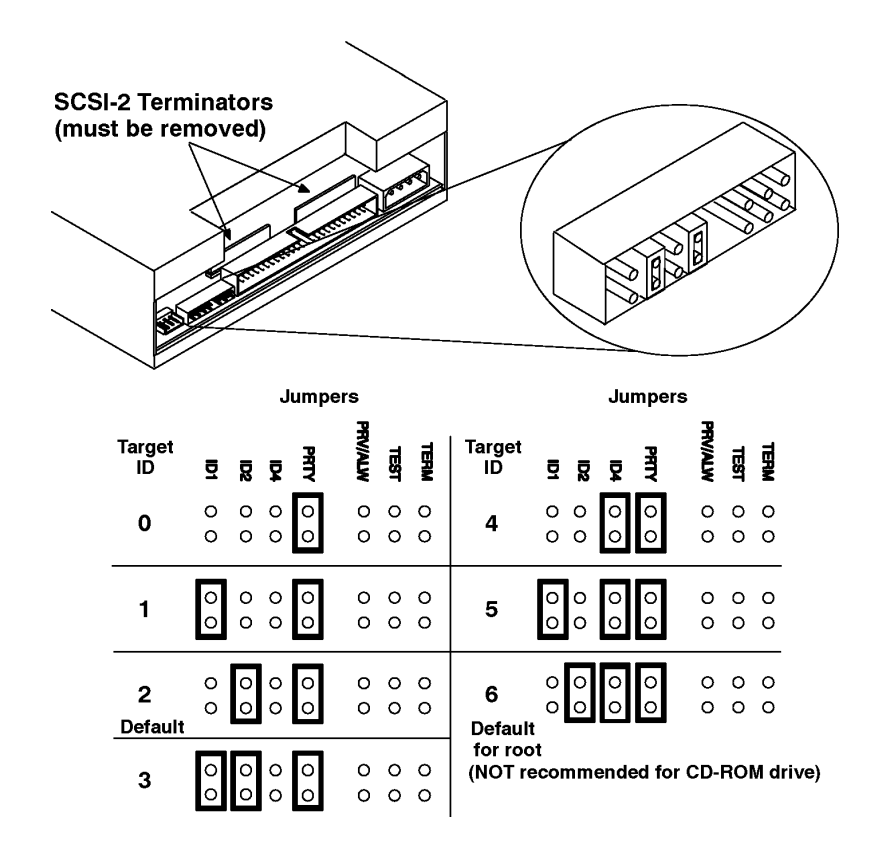

<span id="page-66-0"></span>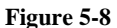

**Figure 5-8 Later Model CD-ROM Disk Drive** 

#### **Floppy Disk Drive**

 [Figure 5-9](#page-67-0) shows the floppy disk drive address settings.

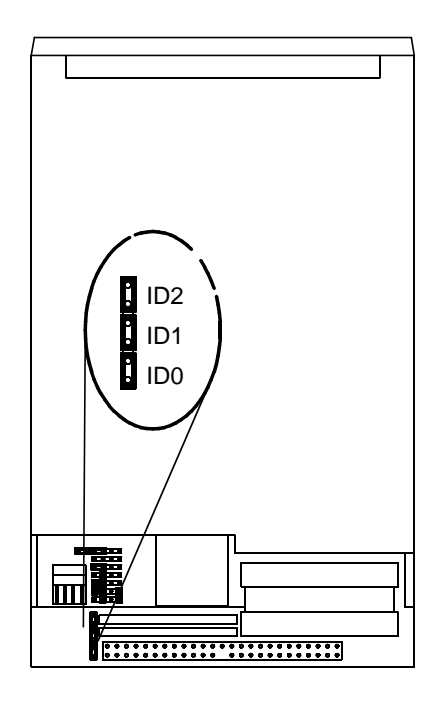

**Target SCSI ID**

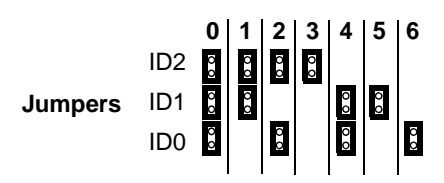

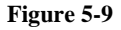

<span id="page-67-0"></span>Figure 5-9 Floppy Disk Drive

# **DDS Tape Drive**

[Figure 5-10](#page-68-0) shows the DDS tape drive address settings.

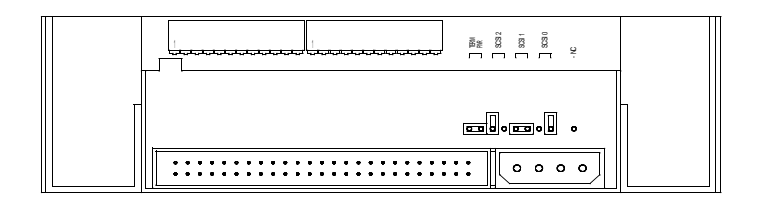

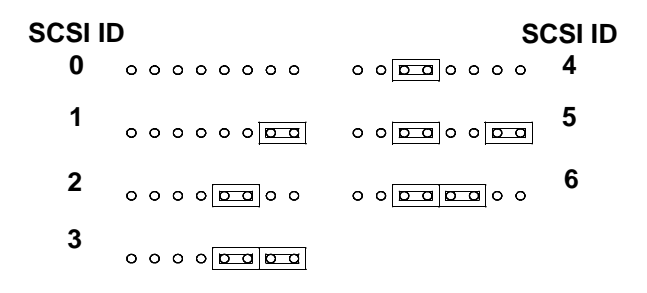

<span id="page-68-0"></span>**Figure 5-10 DDS Tape Drive Address Selection** 

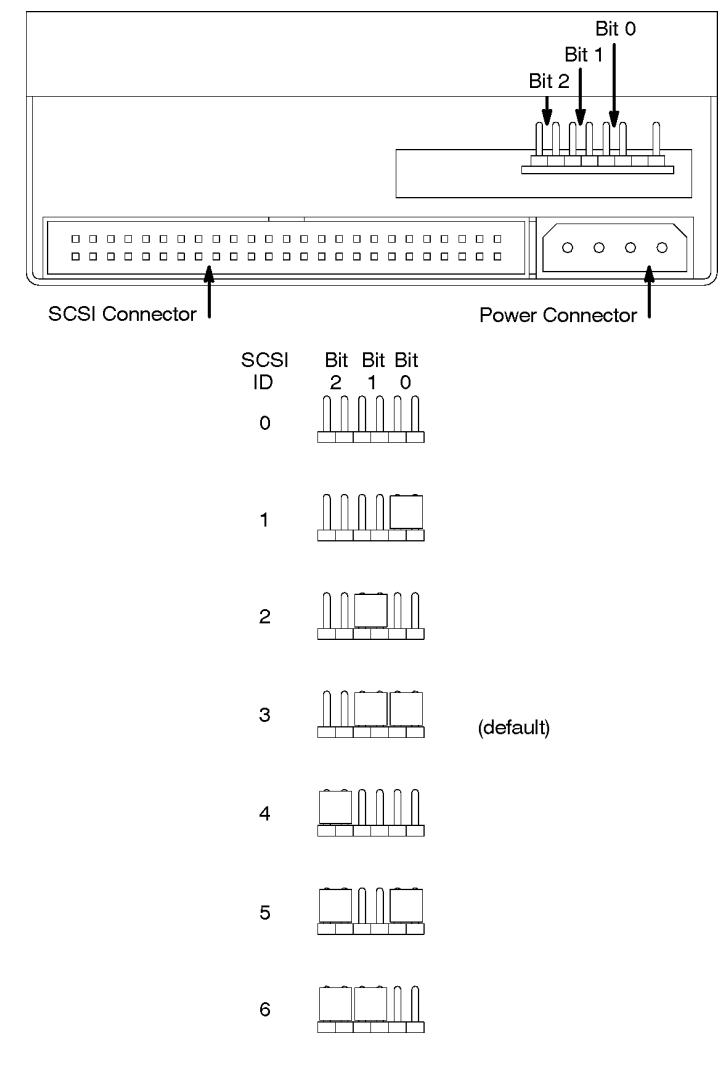

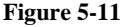

**Figure 5-11 Later Model DDS Tape Drive Address Selection**

# **Hard Disk Drive Address Selection**

All replacement hard disk drives are shipped with jumper/configuration documentation. Please refer to the documentation shipped with the replacement disk drive for jumper settings and any applicable software patch dependencies.

# **Device Locations in Tray**

[Figure 5-12](#page-70-0) through [Figure 5-16](#page-74-0) show the possible device locations for the Model 748 workstation.

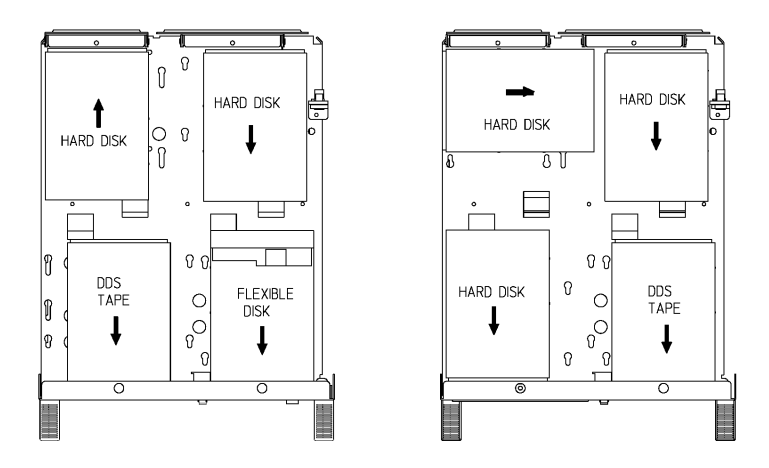

Indicates locking position in keyhole

<span id="page-70-0"></span>

**Figure 5-12 Device Locations 1 of 4**

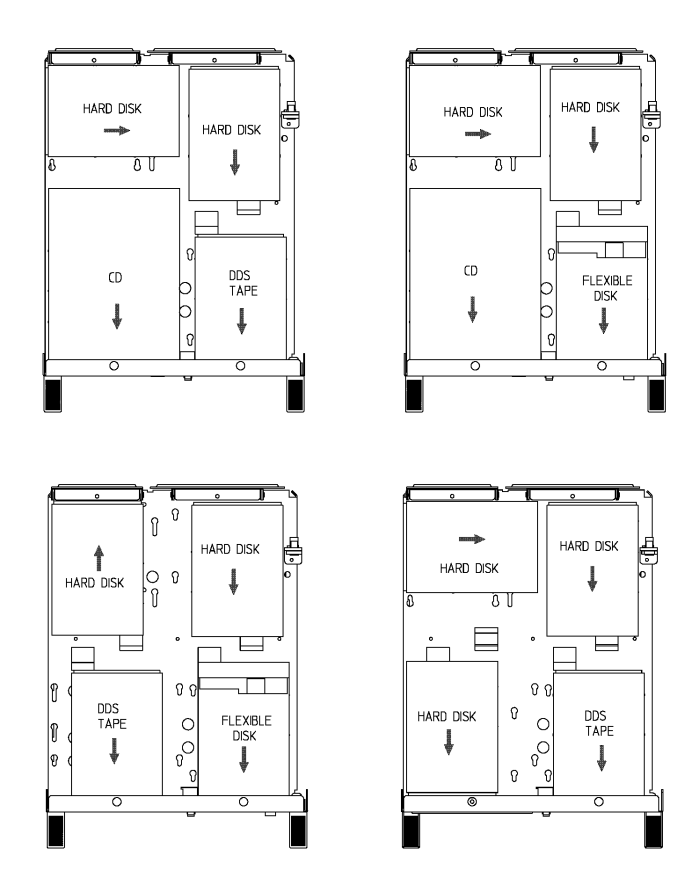

**Figure 5-13 Device Locations 2 of 4**
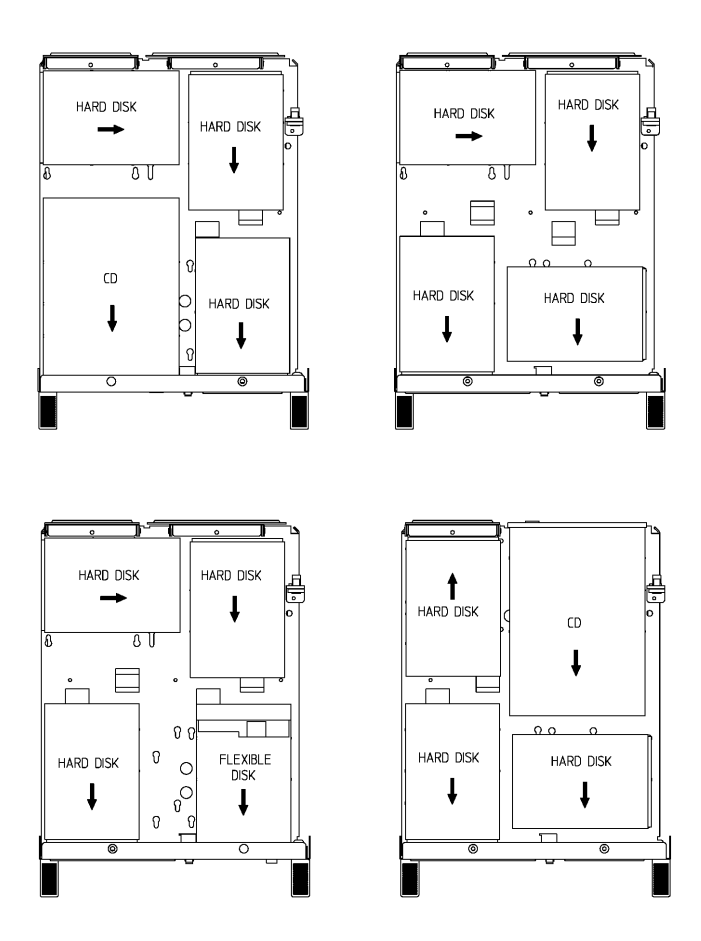

**Figure 5-14 Device Locations 3 of 4**

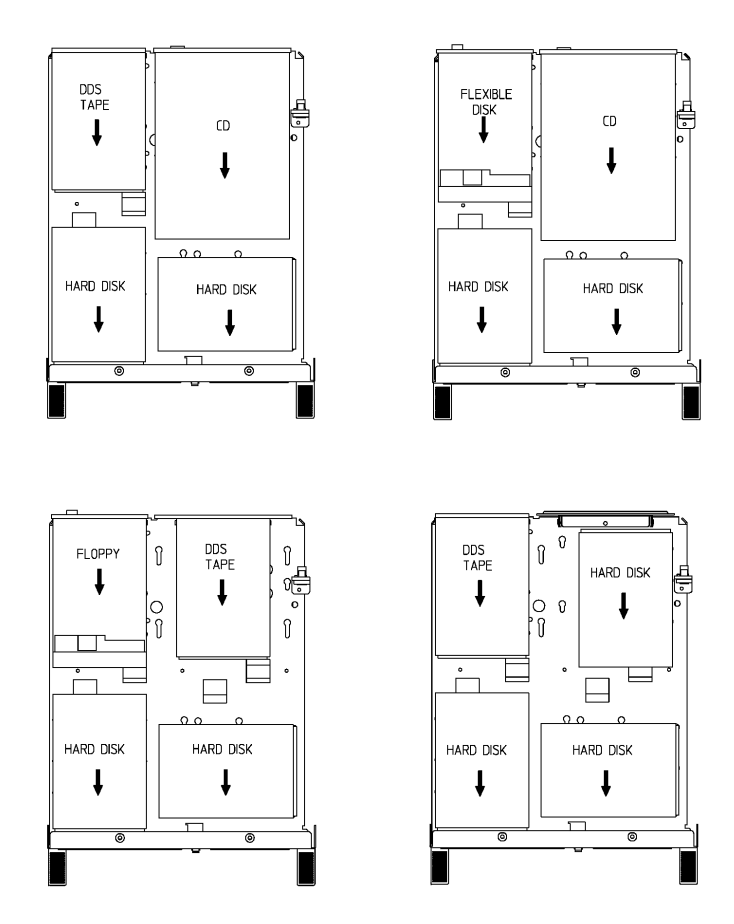

**Figure 5-15 Device Locations 4 of 4**

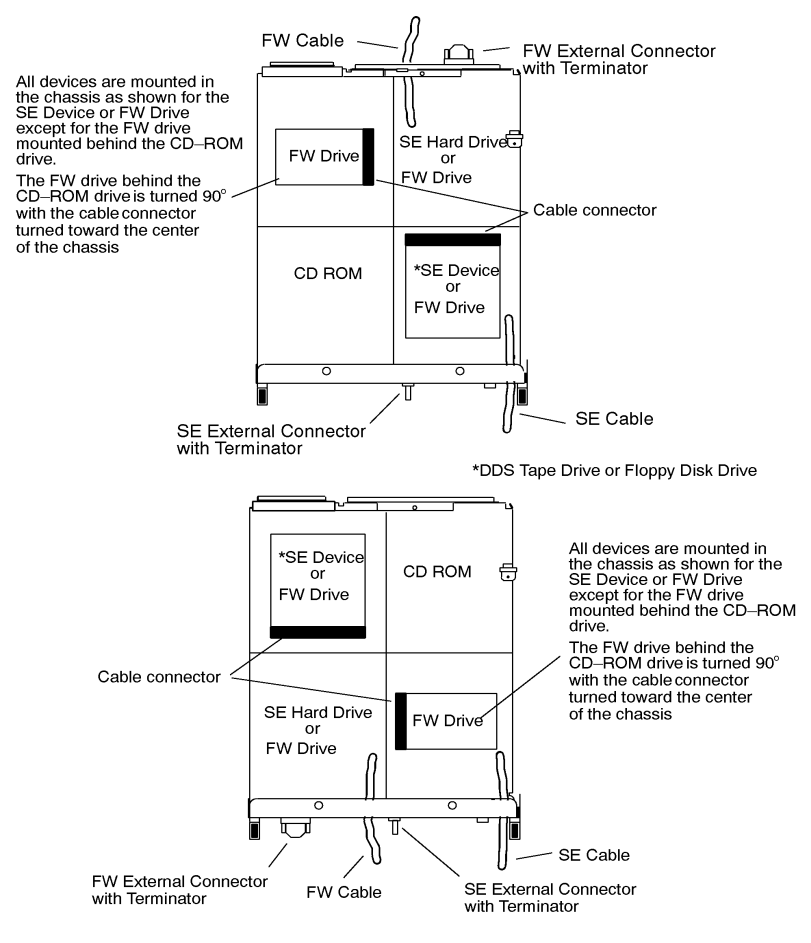

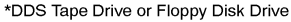

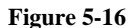

#### **Figure 5-16 FWD Device Locations**

### <span id="page-75-1"></span>**Mass Storage Device Removal**

*NOTE:* When replacing a floppy disk drive, you may need to add or replace a bezel.

### **Procedure**

#### **Power & SCSI cables**

• Disconnect both the power and SCSI cables connected to the device.

#### **Retaining screws**

Loosen the four screws holding the device in the tray.

#### **Device removal**

- **1** Slide screw heads towards large end of keyholes, remove device (see [Figure 5-17\)](#page-75-0).
- **2** Transfer screws and shoulder bushings to new device.

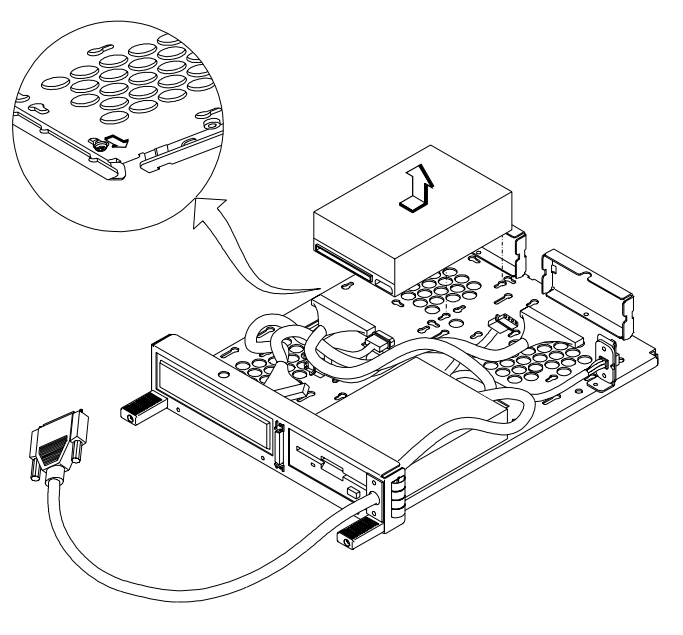

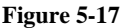

<span id="page-75-0"></span>**Figure 5-17 Mass Storage Device Removal**

## <span id="page-76-1"></span>**EISA or PCI Module Removal**

### **Preliminary Requirements**

- **1** Shut down any applications.
- **2** Shut down the OS. Refer to the owner's guide for information on properly shutting down HP-UX.
- **3** Turn power off to the Model 748.
- **4** Set up a static-free work place to handle the EISA or PCI card cage.
- **5** Disconnect power cords.

#### **Procedure**

- **1** Remove all cables attached to card cage.
- **2** Loosen the two screws in handles of the EISA or PCI card cage.
- **3** Slide out tray (see [Figure 5-18\)](#page-76-0).

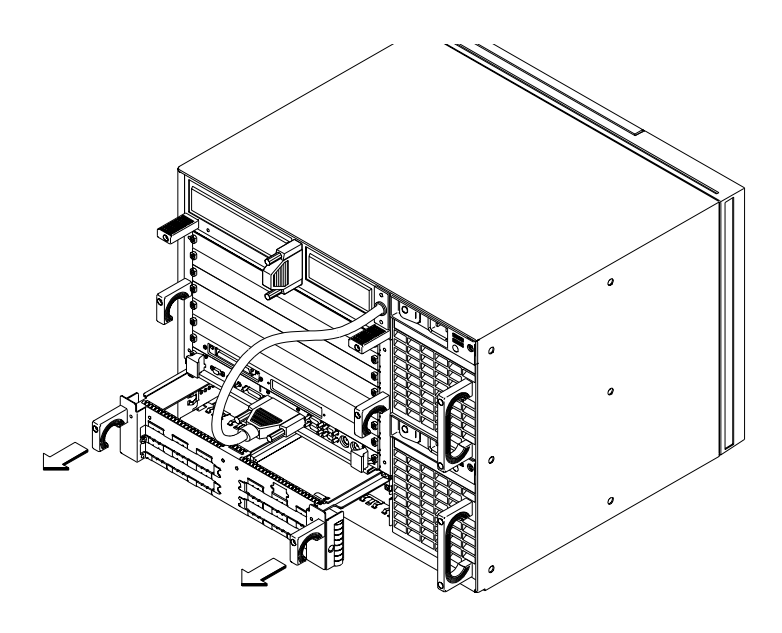

<span id="page-76-0"></span>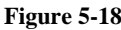

**Figure 5-18 Tray Removal**

### <span id="page-77-1"></span>**EISA or PCI Converter Board and Backplane Removal**

- **1** Remove any cards installed in cage.
- **2** In an EISA card cage, remove the two HP HIL connector screws (1 in [Figure 5-19\)](#page-77-0) located on the front of the cage to free the connector.
- **3** Remove the screw (2 in [Figure 5-19\)](#page-77-0) on the converter board.
- **4** Dislodge the plastic tab from the sheet metal hook holding the backplane in place.
- **5** Remove the Converter board and Backplane assembly.

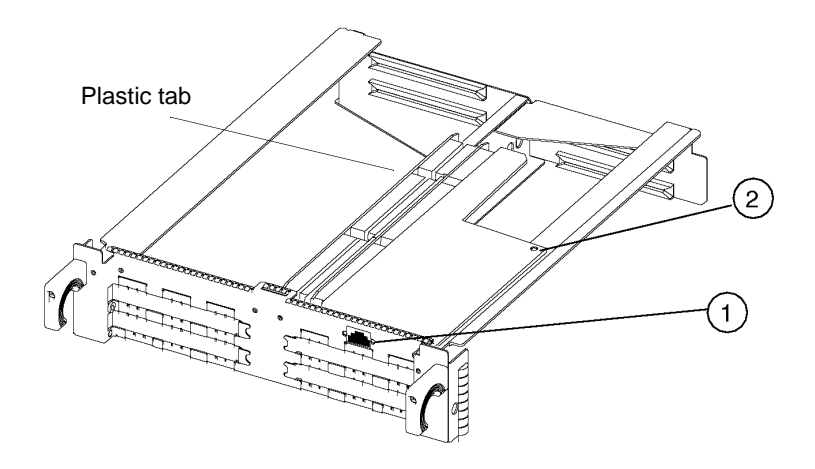

<span id="page-77-0"></span>

**Figure 5-19 EISA or PCI Converter Board and Backplane Removal**

### <span id="page-78-0"></span>**VME Module Removal**

*CAUTION:* The EISA or PCI card cage **MUST** be removed before the VME cage can be removed!

### **Preliminary Requirements**

- **1** Shut down any applications.
- **2** Shut down the OS. Refer to the owner's guide for information on properly shutting down HP-UX.
- **3** Turn off power to the Model 748.
- **4** Set up a static-free work place to handle the VME card cage.
- **5** Disconnect power cords.
- **6** Remove EISA card cage.

#### **VME Module Removal**

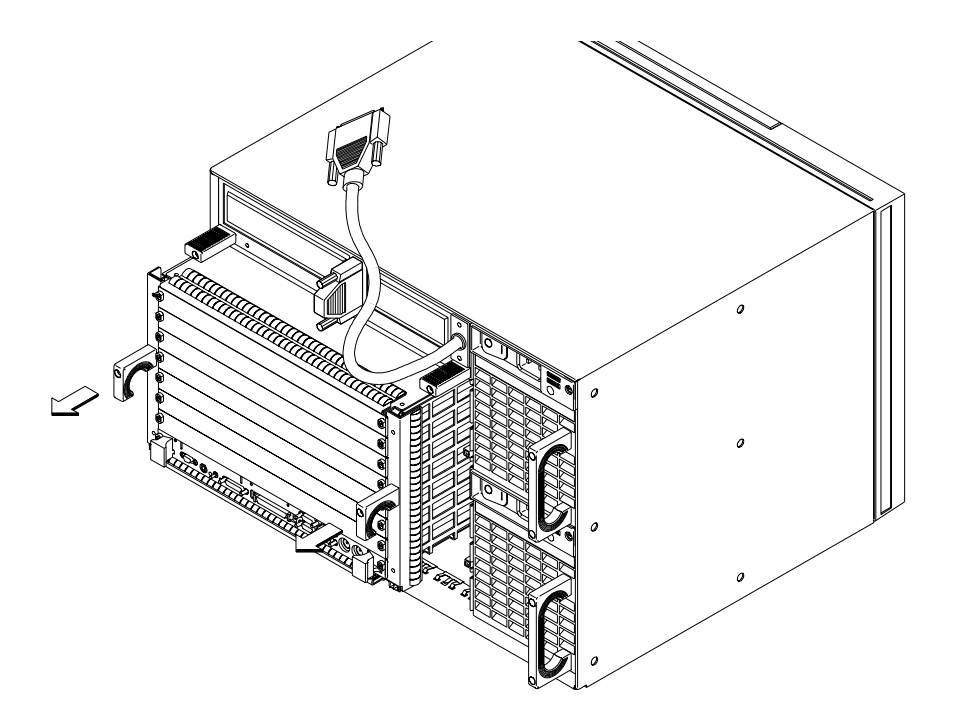

#### **Procedure to remove VME Module**

- **1** Remove all external cables connected to the 743/744 VMEbus computer(s) and any other VME card.
- **2** Loosen captive screws (located in handles of cage)
- **3** Slide VME card cage out of unit.
- **4** Place cage on static mat.

#### <span id="page-80-0"></span>**VME Module Removal**

*NOTE:* If VME backplane is to be removed, all VME Cards must be removed prior to cage removal.

### **VME Backplane Removal**

- **1** Remove VME card cage as directed in previous steps.
- **2** Place the VME card cage on static mat with the EISA connector facing up.
- **3** Remove the three screws on the backplane.
- **4** Slide backplane up and away from unit.

The following parts are covered by this section:

<span id="page-81-0"></span>Power Supply(s) Power Distribution PCA Power Switch Assembly

### **Preliminary Requirements**

All procedures in this section require the following:

OS shutdown Power removed from the Model 748 Power cords removed from power supplies Ground wires removed from power supplies (M4 grounding points)

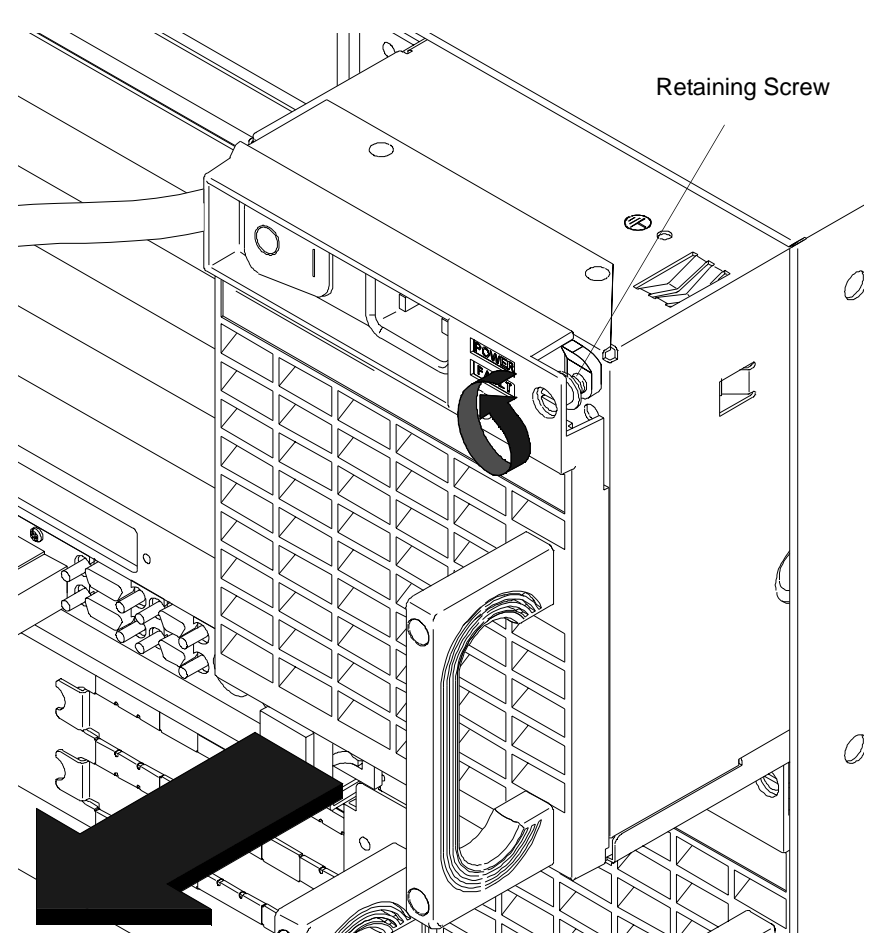

### **Power Supply Removal**

- **1** Remove power cord(s) and ground wire(s) connected to power supply.
- **2** Loosen retaining screw.
- **3** Slide out power supply.
- **4** Repeat process to remove other supply.

### **Power Switch Assembly**

- **1** Remove both power supplies as previously directed.
- **2** Disconnect the power switch assembly connector from the power distribution PCA.

<span id="page-83-1"></span>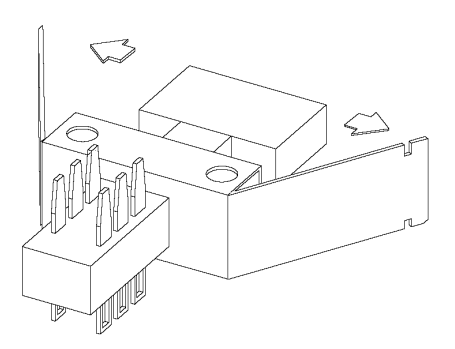

#### <span id="page-83-0"></span>**Figure 5-20 Magnified View of Power Switch Tabs**

- **3** Spread the Power Switch support bracket tabs outward, as shown in [Figure 5-20](#page-83-0).
- **4** Remove Switch.

### <span id="page-84-1"></span>**Power Distribution PCA**

- **1** Remove the EISA and VME card cages following the procedures given in this chapter.
- **2** Remove both power supplies following the procedures given in this chapter.
- **3** As shown in [Figure 5-21](#page-84-0), loosen the thumb screw, then slide the power distribution PCA connector (located on wall assembly) down to disconnect from wall.

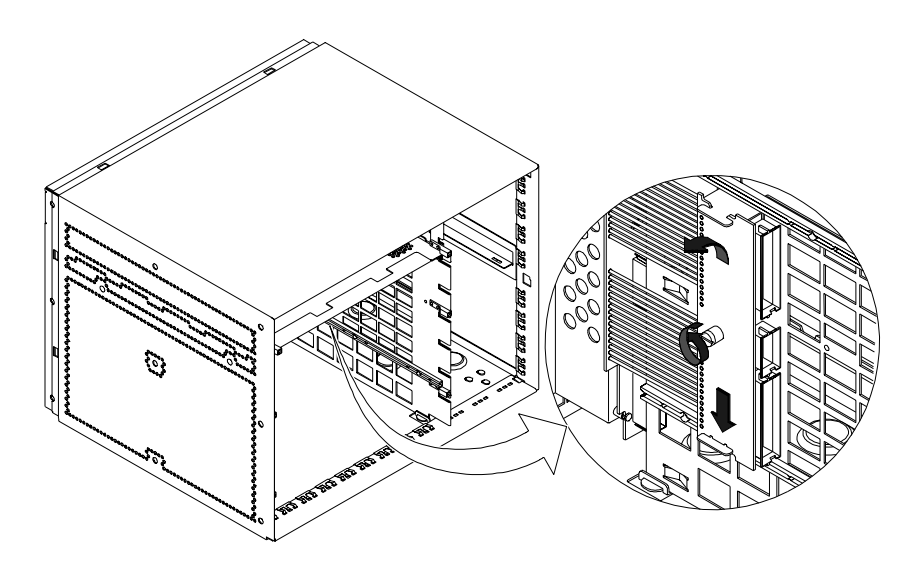

<span id="page-84-0"></span>**Figure 5-21 Removing the Power Distribution PCA from the Wall**

**4** Rotate lower edge of the center wall to the right about 2 inches, then slide tabs at the top of the wall out of slots in the mass storage module support. Refer to [Figure 5-22.](#page-85-0) Set aside wall.

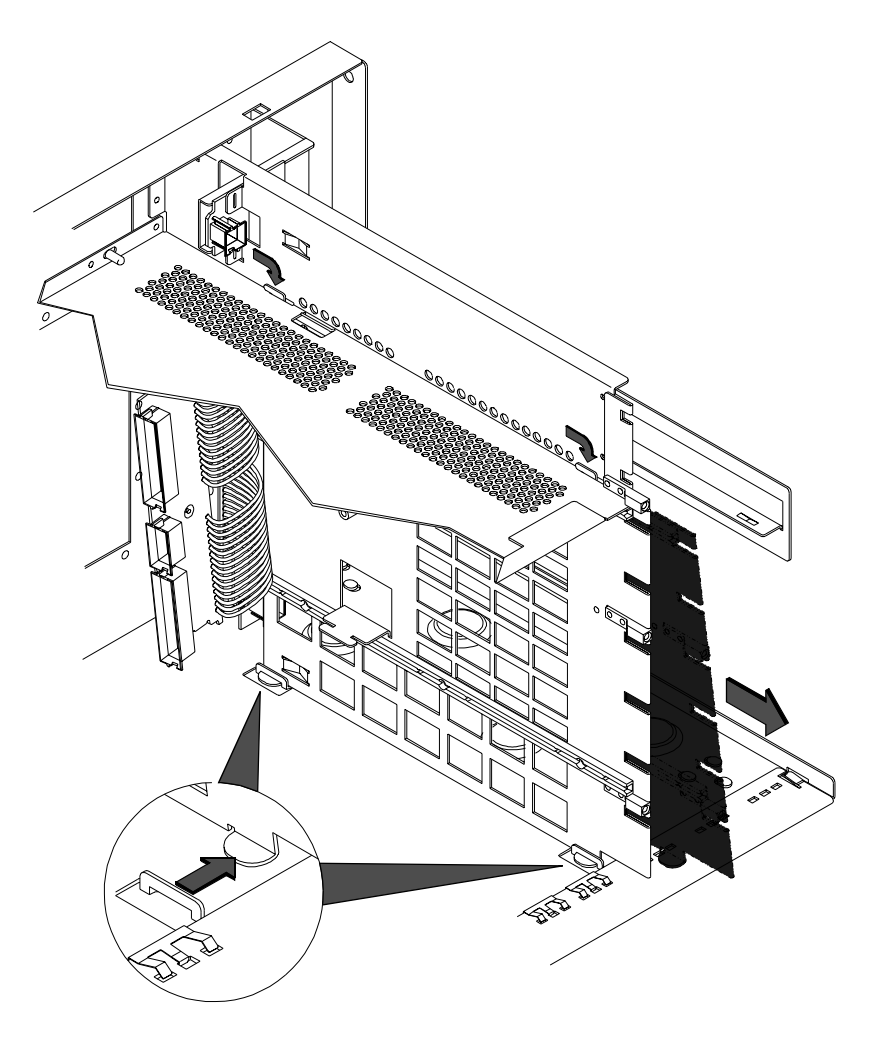

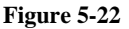

<span id="page-85-0"></span>**Figure 5-22 Center Wall Removal**

**5** Loosen captive screw holding the power distribution PCA circuit board to the front of the chassis. Slide board to right to remove. Refer to [Figure 5-23.](#page-86-0)

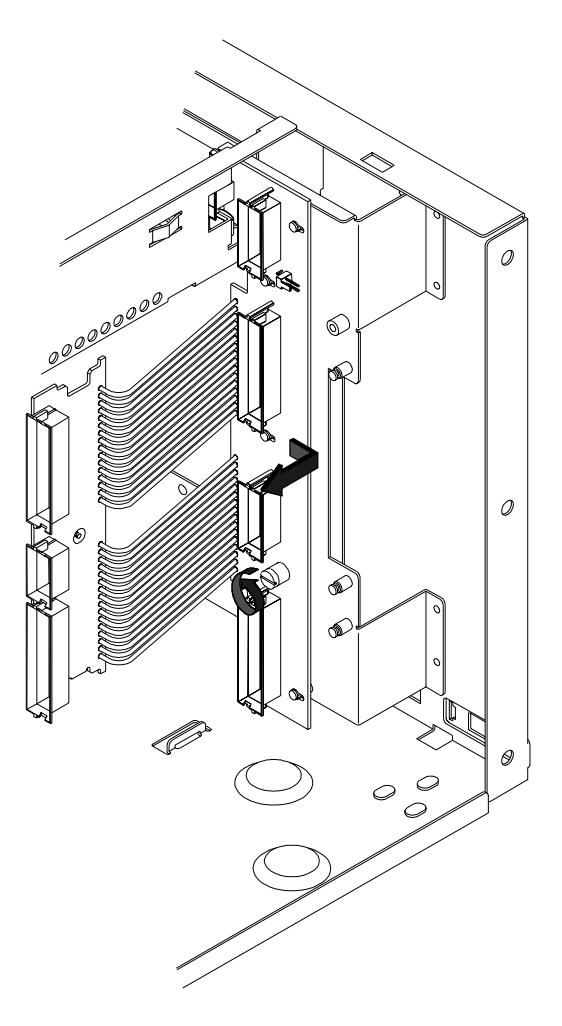

<span id="page-86-0"></span>**Figure 5-23 Power Distribution PCA Removal from Chassis**

# **Diagrams**

**6**

#### <span id="page-89-1"></span>**Diagrams Functional Description of Model 748 Chassis**

### **Functional Description of Model 748 Chassis**

The Model 748 chassis provides the following:

- Two 300-Watt power supplies (one for VME slots 3 to 8, and one for VME slots 1 and 2, Mass Storage, and EISA).
- Four slot EISA Card Cage or four slot PCI Card Cage
- HP-HIL Interface (alternate human i/f via EISA ASIC in EISA card cage)
- Four Internal Mass Storage Device mounting and electrical capability

[Figure 6-1](#page-89-0) shows the Model 748 functional block diagram.

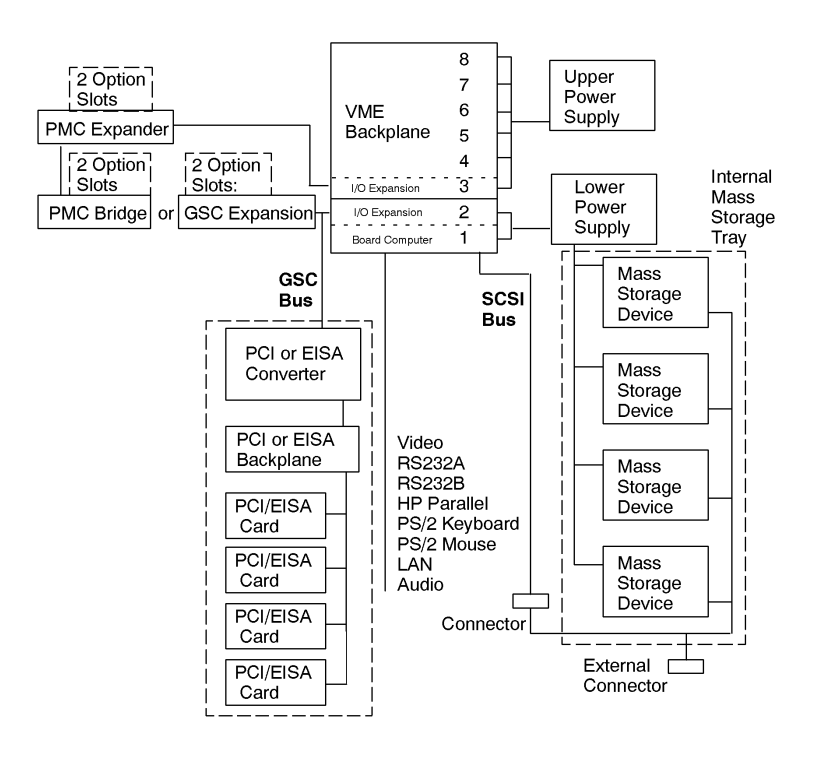

<span id="page-89-0"></span>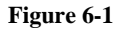

**Figure 6-1 Functional Block Diagram**

# **Reference Documentation**

## **Introduction**

Information in this chapter should help you in various situations. The references include part numbers of many hardware documents relating to these workstations.

### **Service Documentation**

#### **Table 7-1 Related Service Documentation**

<span id="page-91-0"></span>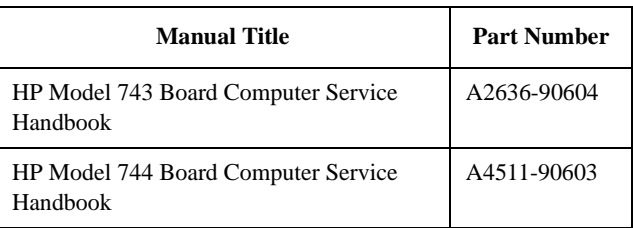

#### **Table 7-2 Diagnostic Documentatio**n

<span id="page-92-0"></span>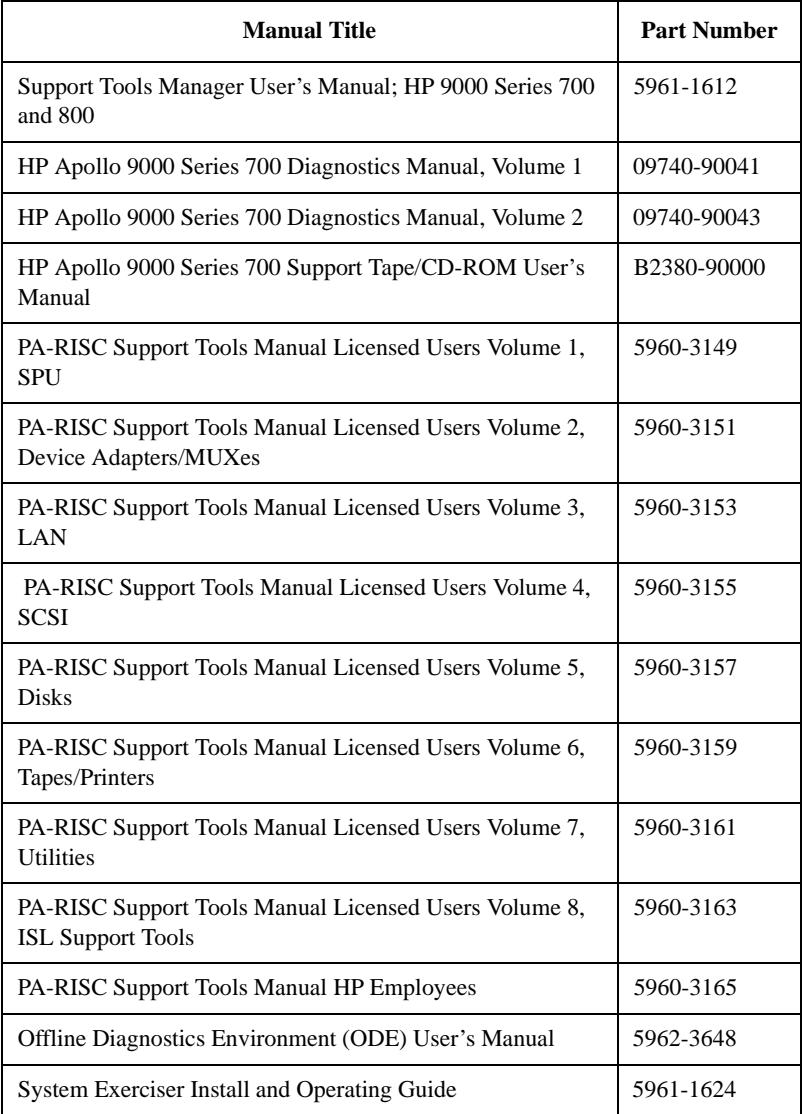

## **System Installation and Getting Started Documentation**

#### **Table 7-3 System Installation and Getting Started Documentation**

<span id="page-93-0"></span>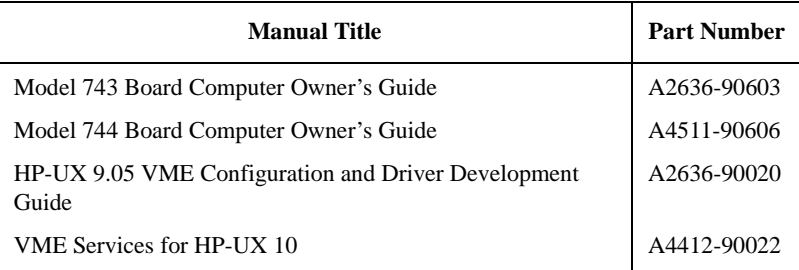

.

# **Service Notes**

### <span id="page-95-0"></span>Service Notes

Place service notes here.

### **Index**

**A**

[altitude, 2-3](#page-28-0) [audio interface, 1-9](#page-18-0)

#### **B**

[block diagram, 6-2](#page-89-1) [budgeting power, 3-2](#page-33-0) [built-in interfaces, 1-4,](#page-13-0) [1-6](#page-15-0)

#### **C**

CD-ROM [SCSI settings, 5-18,](#page-65-0) [5-19](#page-66-0) [chassis, 5-11](#page-58-0) [CPU, 1-4](#page-13-1)

#### **D**

DDS tape drive [SCSI settings, 5-21,](#page-68-0) [5-22](#page-69-0) [depth, 1-14](#page-23-0) [description, product, 1-2](#page-11-0) [diagnostic documentation, 7-3](#page-92-0) [diagnostic overview, 4-3](#page-46-0) diagnostics [documentation, 4-4](#page-47-0) [offline, 4-3](#page-46-1) [online, 4-3](#page-46-2) documentation [diagnostic, 7-3](#page-92-0) [installation, 7-4](#page-93-0) [service, 7-2](#page-91-0)

#### **E**

EISA converter board [removal, 5-30](#page-77-1) [EISA module, 1-4,](#page-13-2) [1-9,](#page-18-1) [5-9](#page-56-0) [removal, 5-29](#page-76-1) EISA slots [power, 1-14](#page-23-1) [electrical information, 1-13](#page-22-0) [environmental specifications,](#page-28-1) 2-3 [expansion kit, 1-6](#page-15-1)

#### **F**

[features, 1-4](#page-13-3) floppy disk drive

[SCSI settings, 5-20](#page-67-0) [fuctional description, 6-2](#page-89-1)

#### **G**

[graphics, 1-4,](#page-13-4) [1-6](#page-15-2) [upgrades, 1-6](#page-15-3) [GSC slots, 1-6](#page-15-1)

#### **H**

hard disk drive [SCSI settings, 5-23](#page-70-0) [heat dissipation, 2-3](#page-28-2) [height, 1-14](#page-23-0) [HP-HIL, 1-7](#page-16-0) [HP-UX, 1-10](#page-19-0) [humidity, 2-3](#page-28-3)

#### **I**

[installation, 2-5](#page-30-0)

#### **L**

[LAN adapters, 1-9](#page-18-2) [LAN interface, 1-8](#page-17-0) [line frequency, 1-13](#page-22-1) [line voltage, 1-13](#page-22-2) [Local Area Netwok interface,](#page-17-0) 1-8

#### **M**

[mass storage, 1-5](#page-14-0) [mass storage devices, 1-5,](#page-14-1) [5-15](#page-62-0) [removal, 5-28](#page-75-1) [mass storage module, 1-4,](#page-13-5) [5-5,](#page-52-0) [5-8](#page-55-0) [removal, 5-16](#page-63-0) [memory, 1-4,](#page-13-6) [1-5](#page-14-2) [mezzanine slots, 1-6](#page-15-1) [monitors, 1-6](#page-15-4)

#### **O**

[offline diagnostics, 4-3](#page-46-1) [online diagnostics, 4-3](#page-46-2) [operating system, 1-4,](#page-13-7) [1-10](#page-19-1) [operating temperature, 2-3](#page-28-4)

#### **P**

[parallel interface, 1-7](#page-16-1) part numbers [board computer, 5-14](#page-61-0) [chassis, 5-12](#page-59-0) [EISA module, 5-10](#page-57-0) mass storage [FWD, 5-8](#page-55-1) [SE, 5-6](#page-53-0) [PCI module, 5-10](#page-57-0) [power supply, 5-12](#page-59-0) [VME module, 5-14](#page-61-1) parts [board computer, 5-14](#page-61-2) [chassis, 5-11](#page-58-0) [EISA module, 5-9](#page-56-0) [exchange, 5-3](#page-50-0) [mass storage module, 5-5,](#page-52-0) [5-](#page-54-0) [7](#page-54-0) [new, 5-3](#page-50-1) [PCI module, 5-9](#page-56-0) [power supply, 5-11](#page-58-0) [replaceable, 5-4](#page-51-0) [VME module, 5-13](#page-60-0) [PCI cards, 1-10](#page-19-2) PCI converter board [removal, 5-30](#page-77-1) [PCI module, 1-4,](#page-13-8) [1-10,](#page-19-2) [5-9](#page-56-0) [removal, 5-29](#page-76-1) PCI slots [power, 1-14](#page-23-1) [PCI tray power, 1-13](#page-22-3) [physical information, 1-14](#page-23-0) power [accessory cards, 1-14](#page-23-1) [budgeting, 3-2](#page-33-0) [EISA slots, 1-14](#page-23-1) [PCI slots, 1-14](#page-23-1) [PCI tray, 1-13](#page-22-3) [VME slots, 1-14](#page-23-1) [power budget, 3-11](#page-42-0) [power consumption, 1-13](#page-22-4) power distribution [removal, 5-37](#page-84-1) [power supply, 1-4,](#page-13-9) [5-11](#page-58-0) [replacement, 5-34](#page-81-0)

### **Index**

power switch [removal, 5-36](#page-83-1) [preventive maintenance, 2-6](#page-31-0) [product description, 1-2](#page-11-0) [product identification, 1-12](#page-21-0) [PS/2 ports, 1-8](#page-17-1)

#### **R**

[rack mounting, 1-5](#page-14-3) [RAM cards, 1-5](#page-14-4) [regulatory requirements, 2-4](#page-29-0) [repair services, 1-15](#page-24-0) [repair strategy, 4-2](#page-45-0)

#### **S**

[SCSI, 1-7](#page-16-2) [default ID, 5-17](#page-64-0) [hard disk drives, 5-23](#page-70-0) [selftests, 4-3](#page-46-3) [serial interface, 1-7](#page-16-3) [serial number, 1-12](#page-21-0) [service documentation, 7-2](#page-91-0) [service notes, 8-2](#page-95-0) [support, 1-14](#page-23-2)

#### **T**

[technical information, 1-13](#page-22-5) [tools, 5-2](#page-49-0) [troubleshooting, 4-2](#page-45-1) [board computer, 4-4](#page-47-1)

#### **V**

VME backplane [removal, 5-33](#page-80-0) [VME module, 1-4,](#page-13-10) [1-10,](#page-19-3) [5-13](#page-60-0) [removal, 5-31](#page-78-0) VME slots [power, 1-14](#page-23-1)

#### **W**

[weight, 1-14](#page-23-0) [width, 1-14](#page-23-0) [worksheet, 3-11](#page-42-0)

#### **X**

[X-terminals, 1-9](#page-18-3)